## *Blue&Me TOP Programmer*

*For the right working need bench power supply max 14V e min 5A*

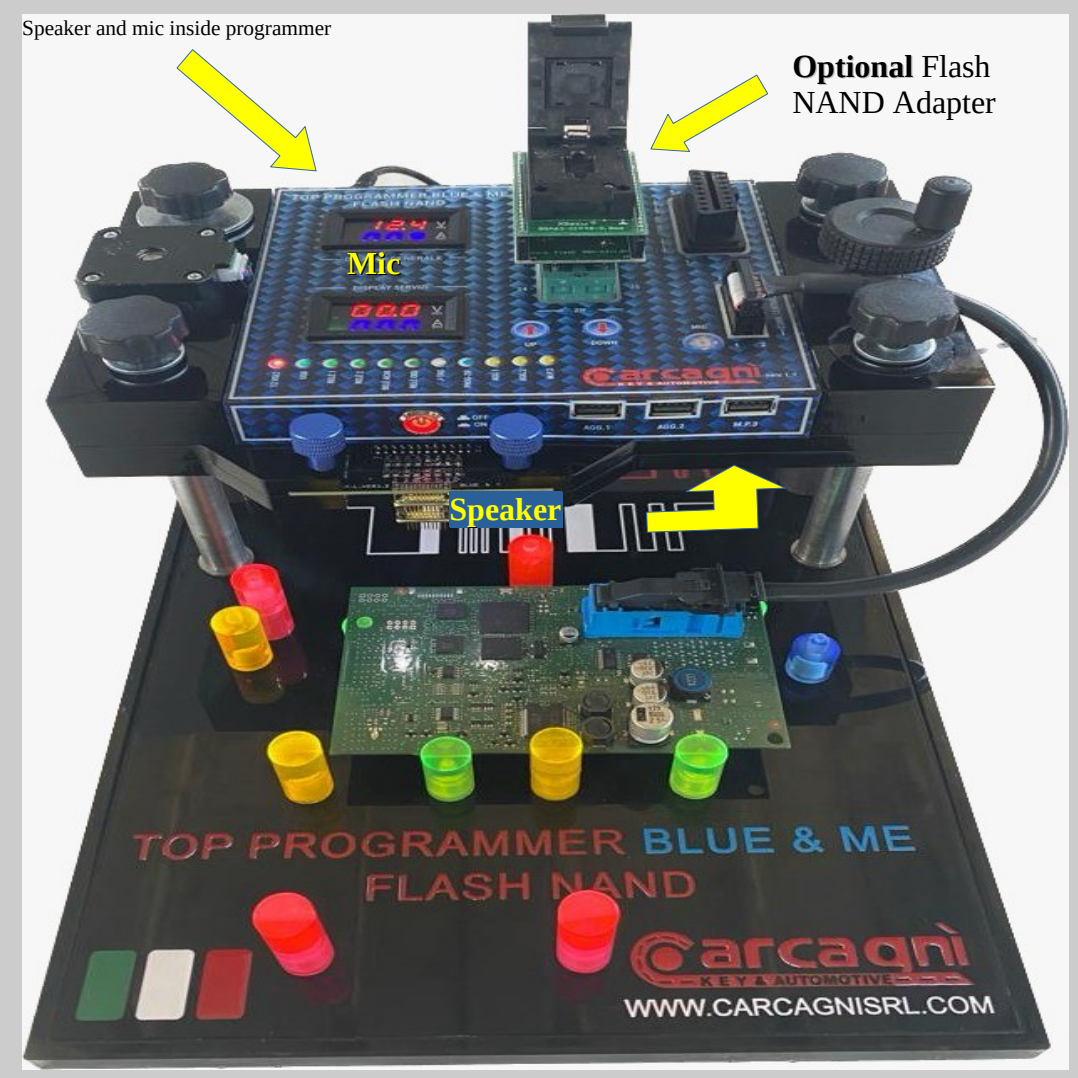

Userguide 1.10 English Page 1

## *Blue&me J-Tag LIGHT Programmer*

*For the right working need bench power supply max 14V e min 5A*

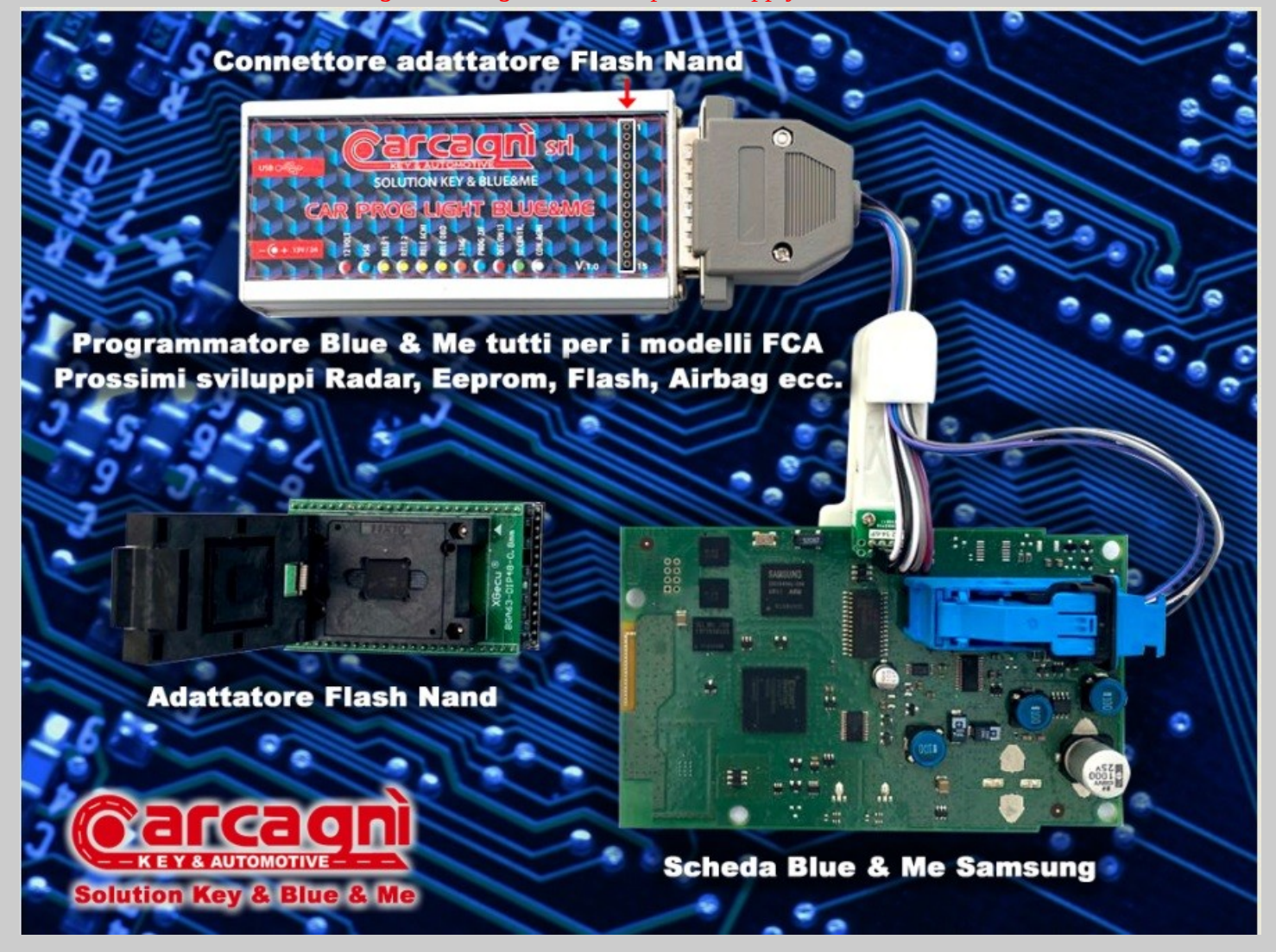

Userguide 1.10 English Page 2

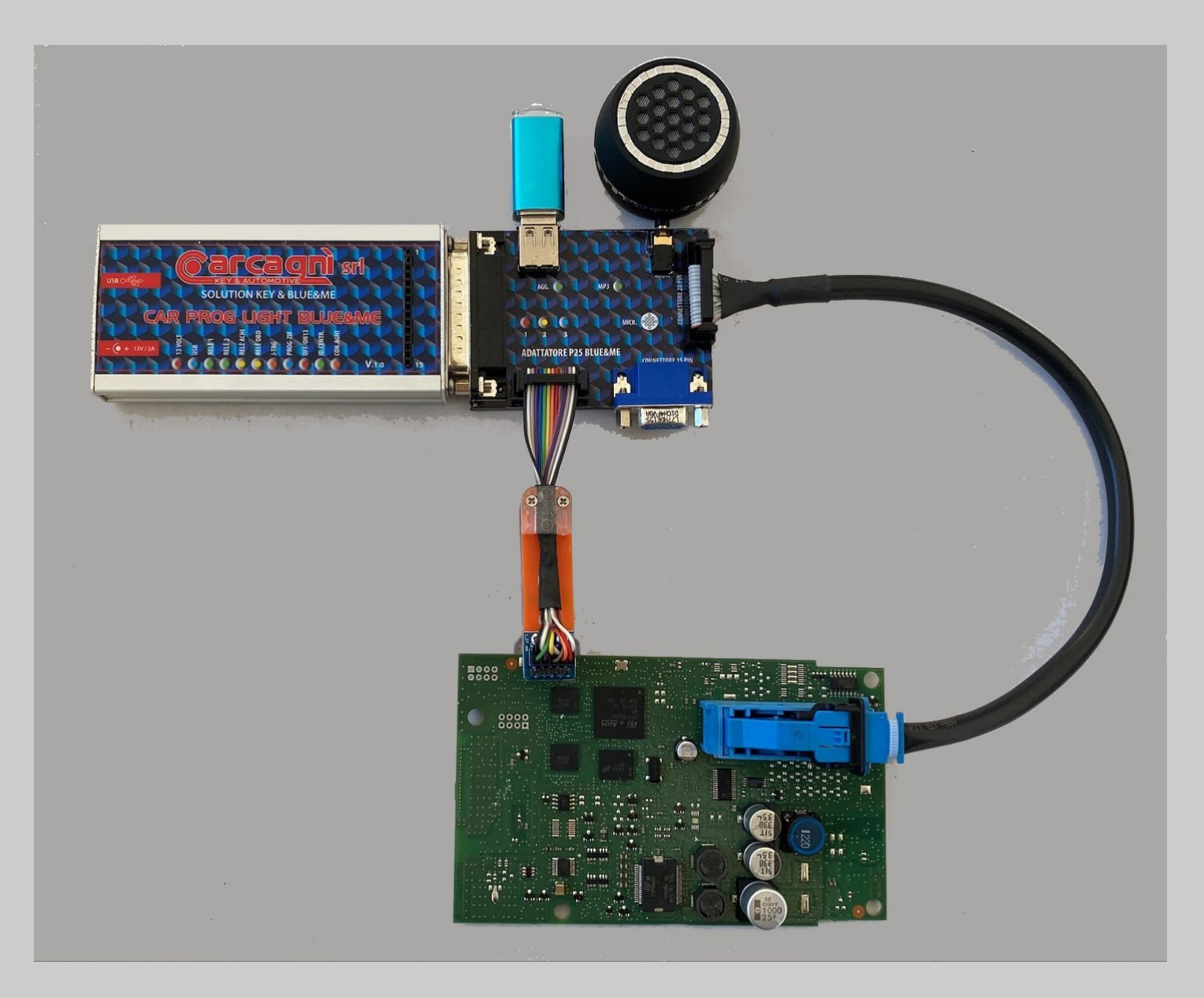

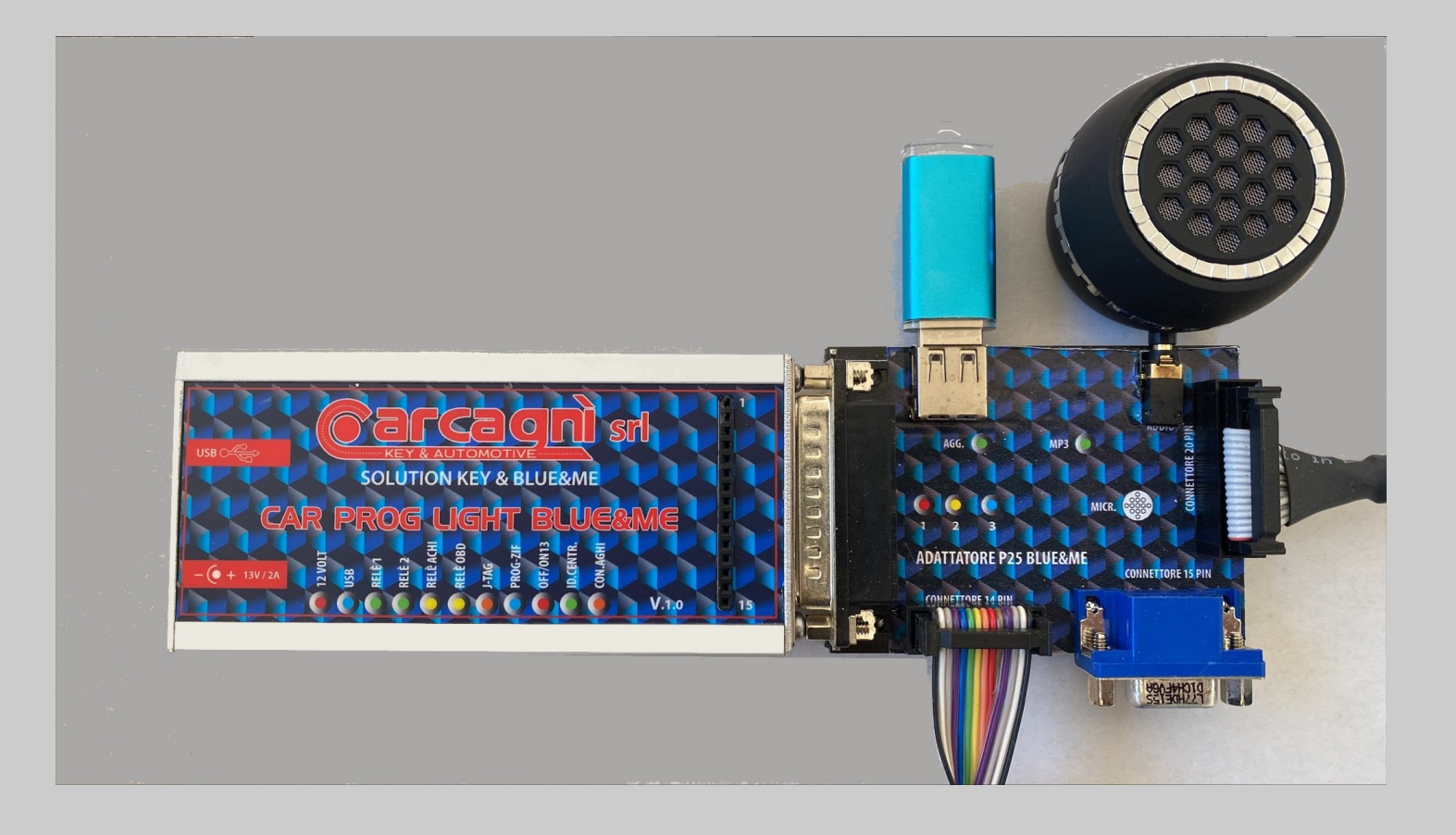

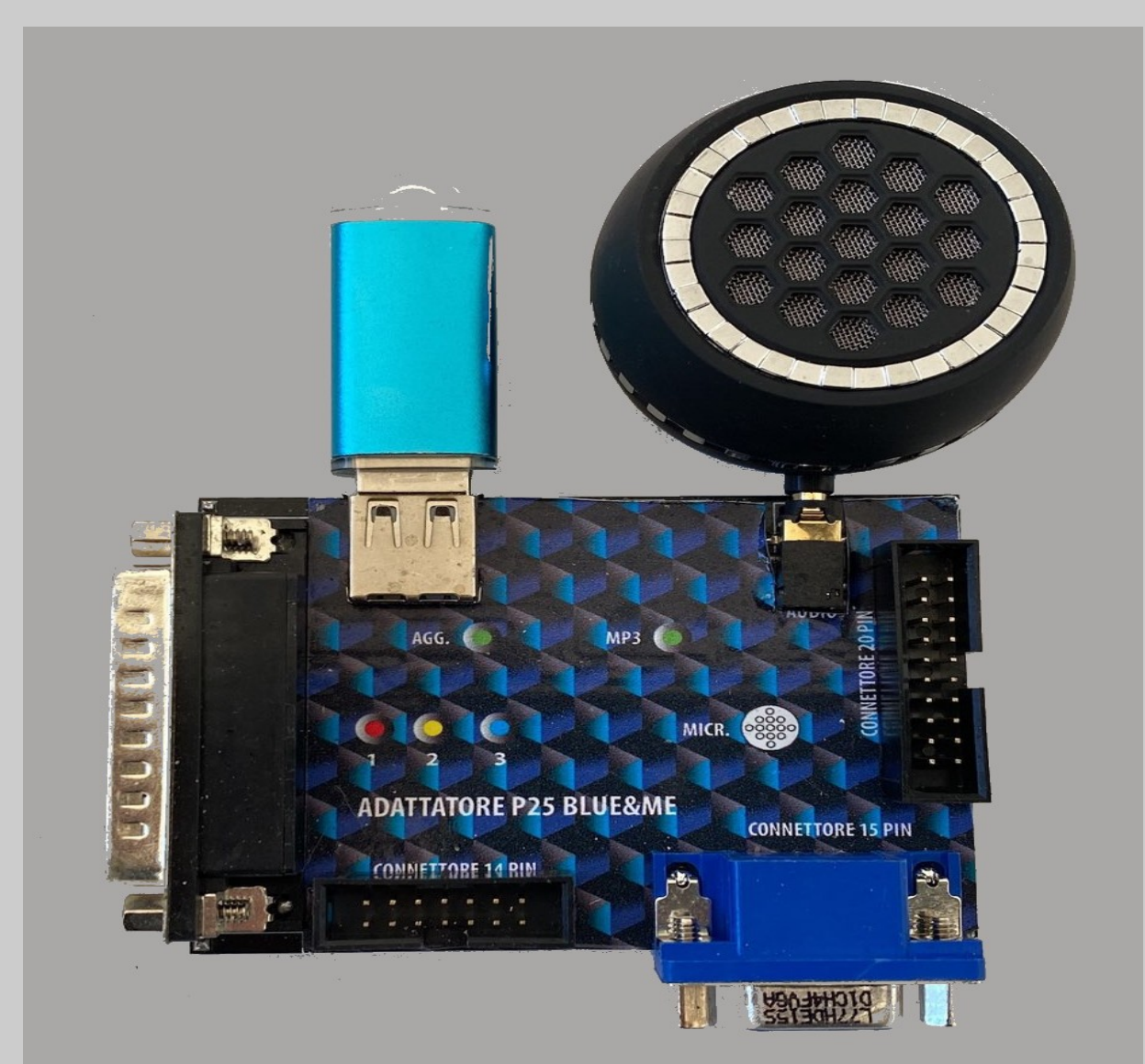

*On Jack output can be connected headphone or speaker both avalaible as optional.* 

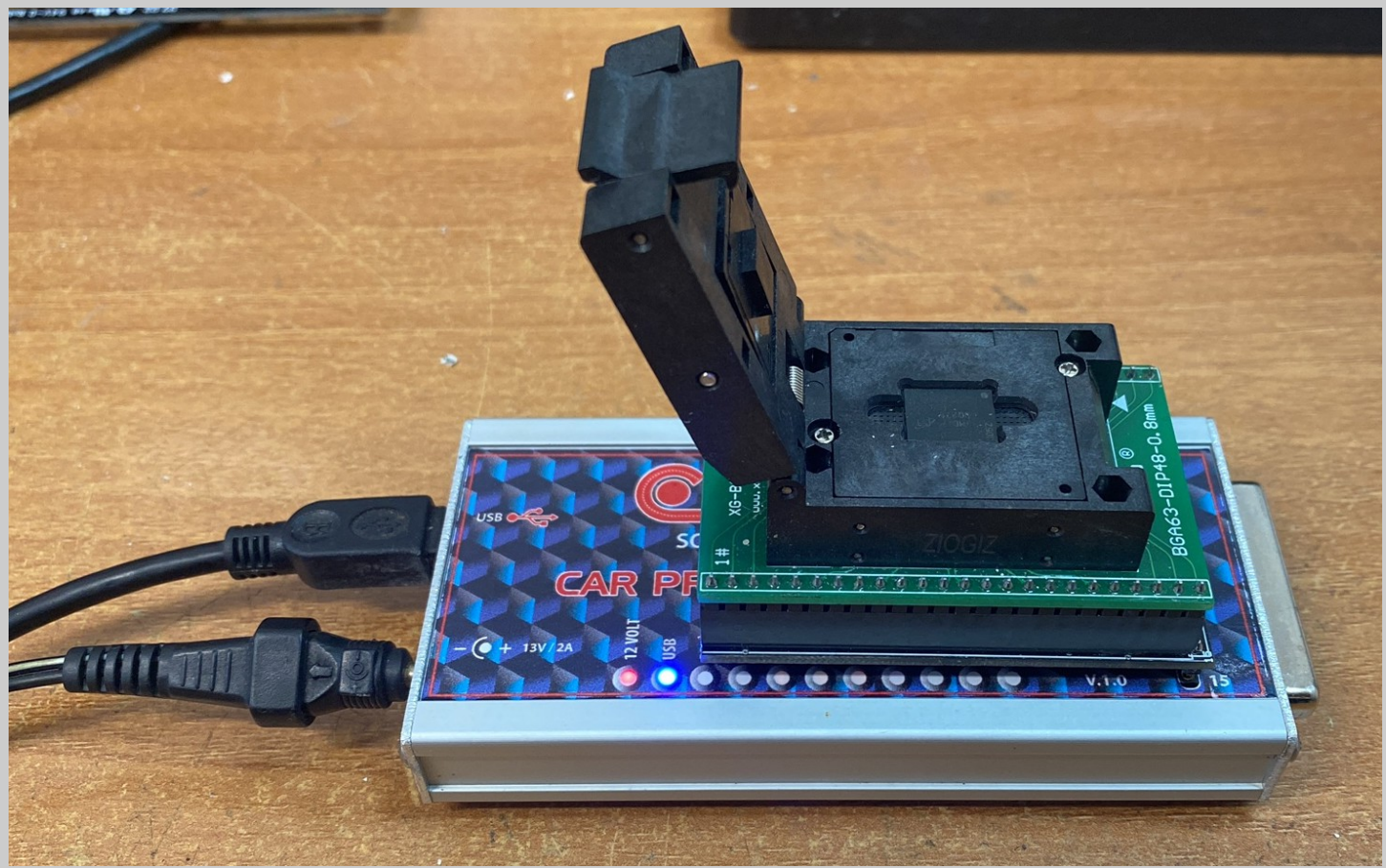

*Programmer with desoldered Flash Nand BGA inside adapter.*

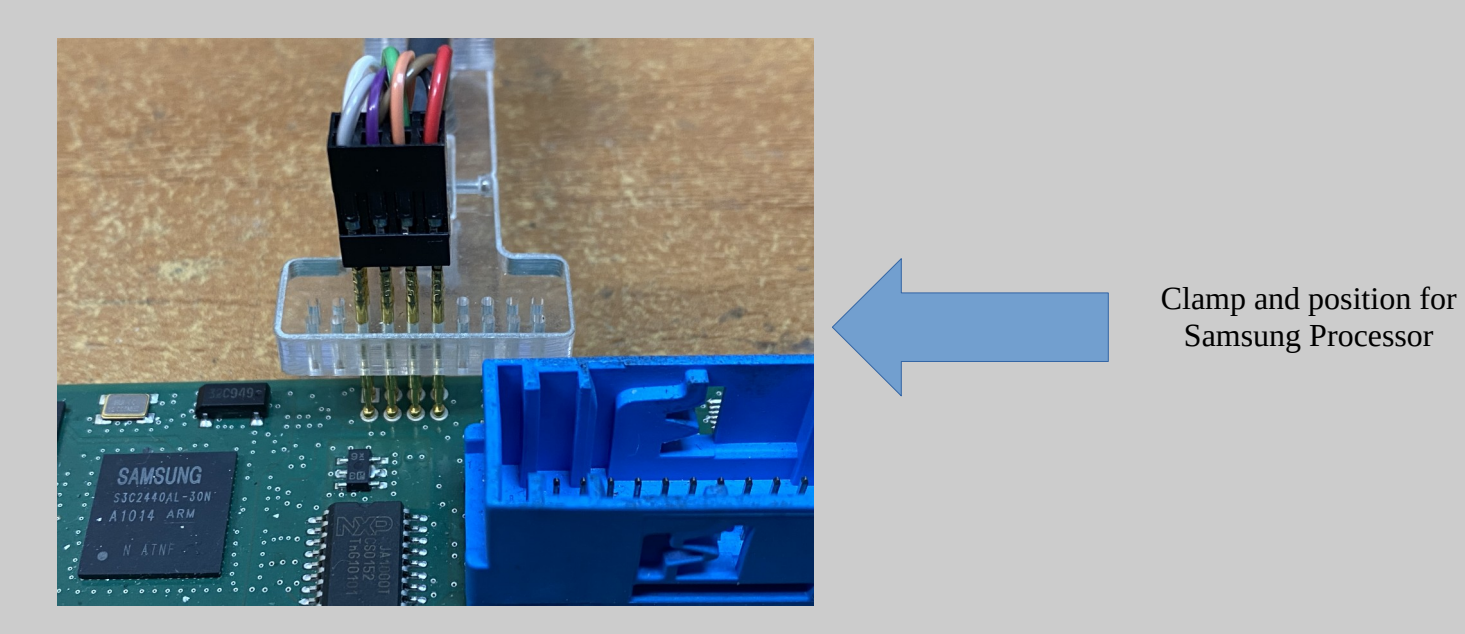

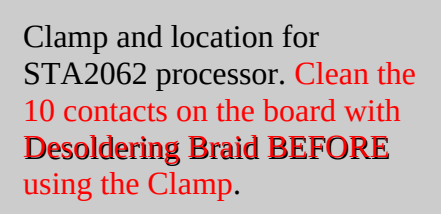

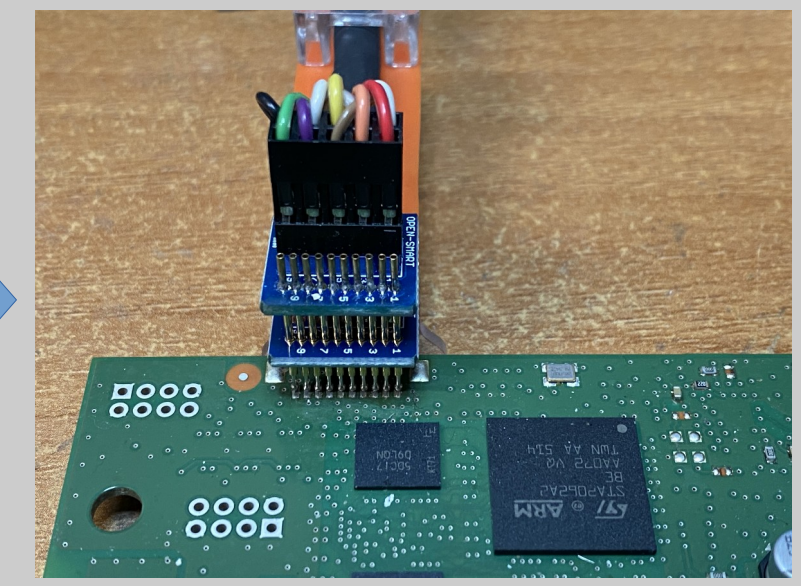

Carcagni S.r.l. - Blue&Me

Codice Cliente 30103 Nominativo New Electronic Cars di N Calojero C.da Gidora, sn. 87040 - Luzzi (CS)

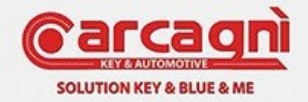

Versione Software 1.50 Versione Hardware 100 Versione Firmware 1.04 Versione Server 1.01X Versione Lingua Italiano

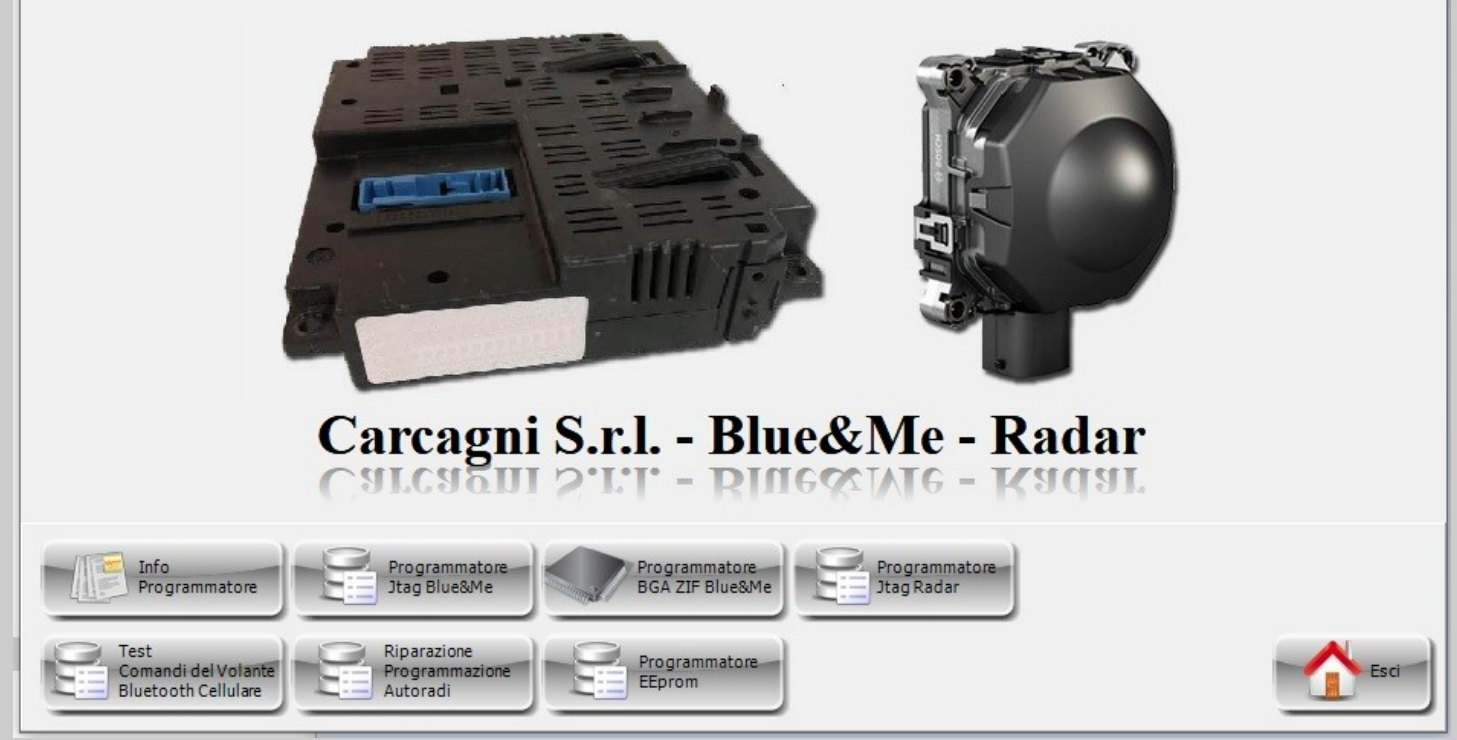

First Page

X

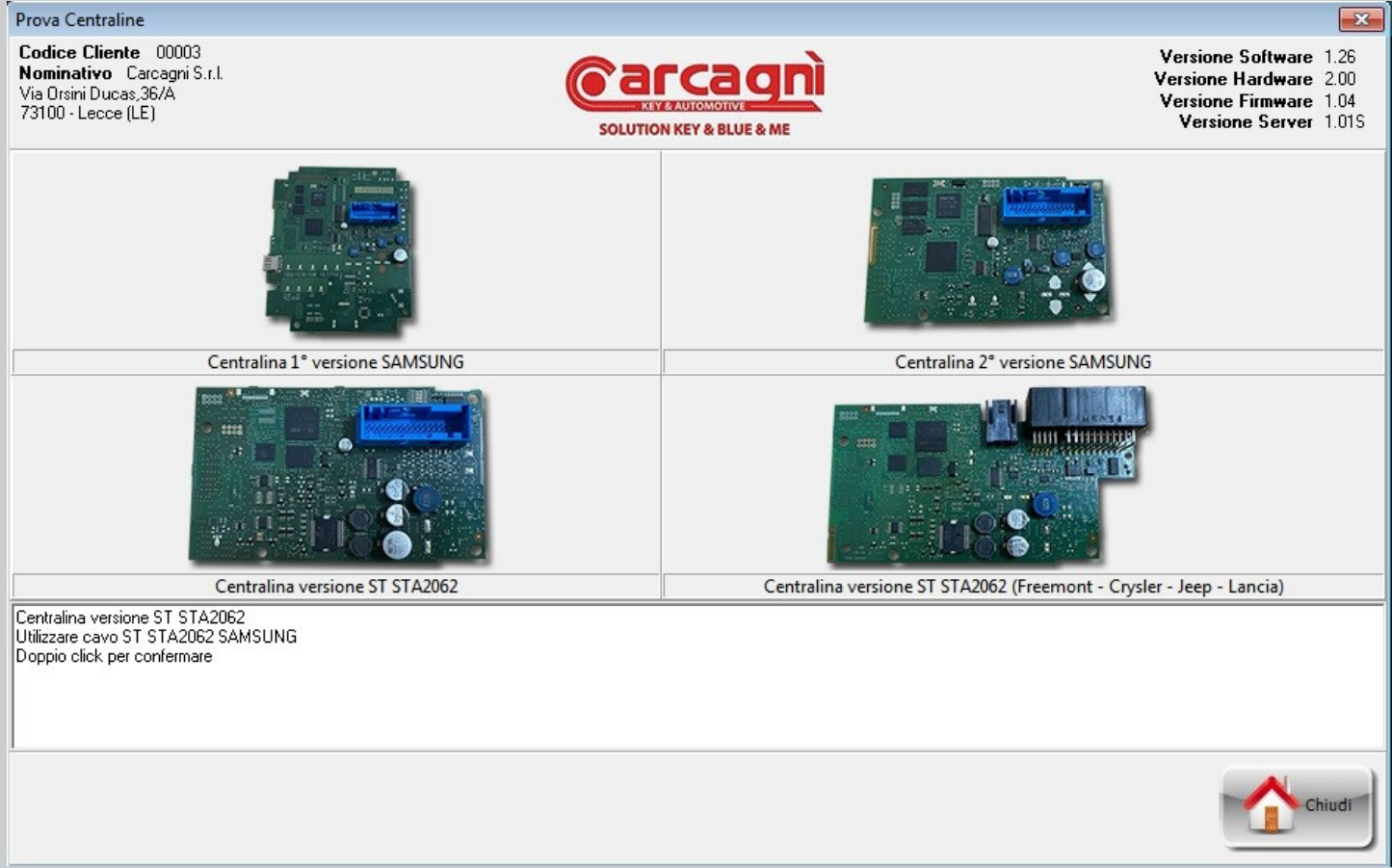

Page for selection of board type.

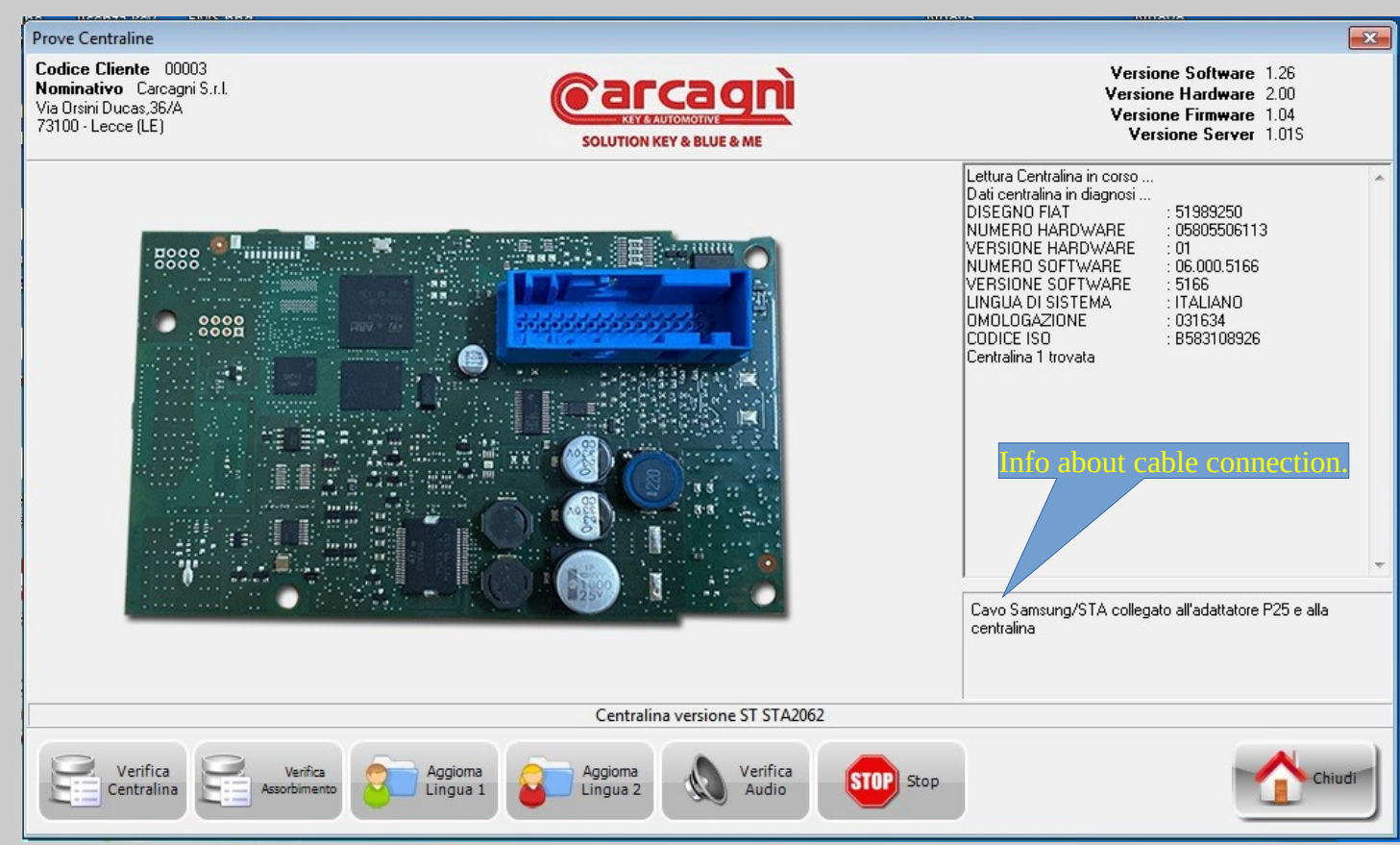

Diagnosis Page for board test.

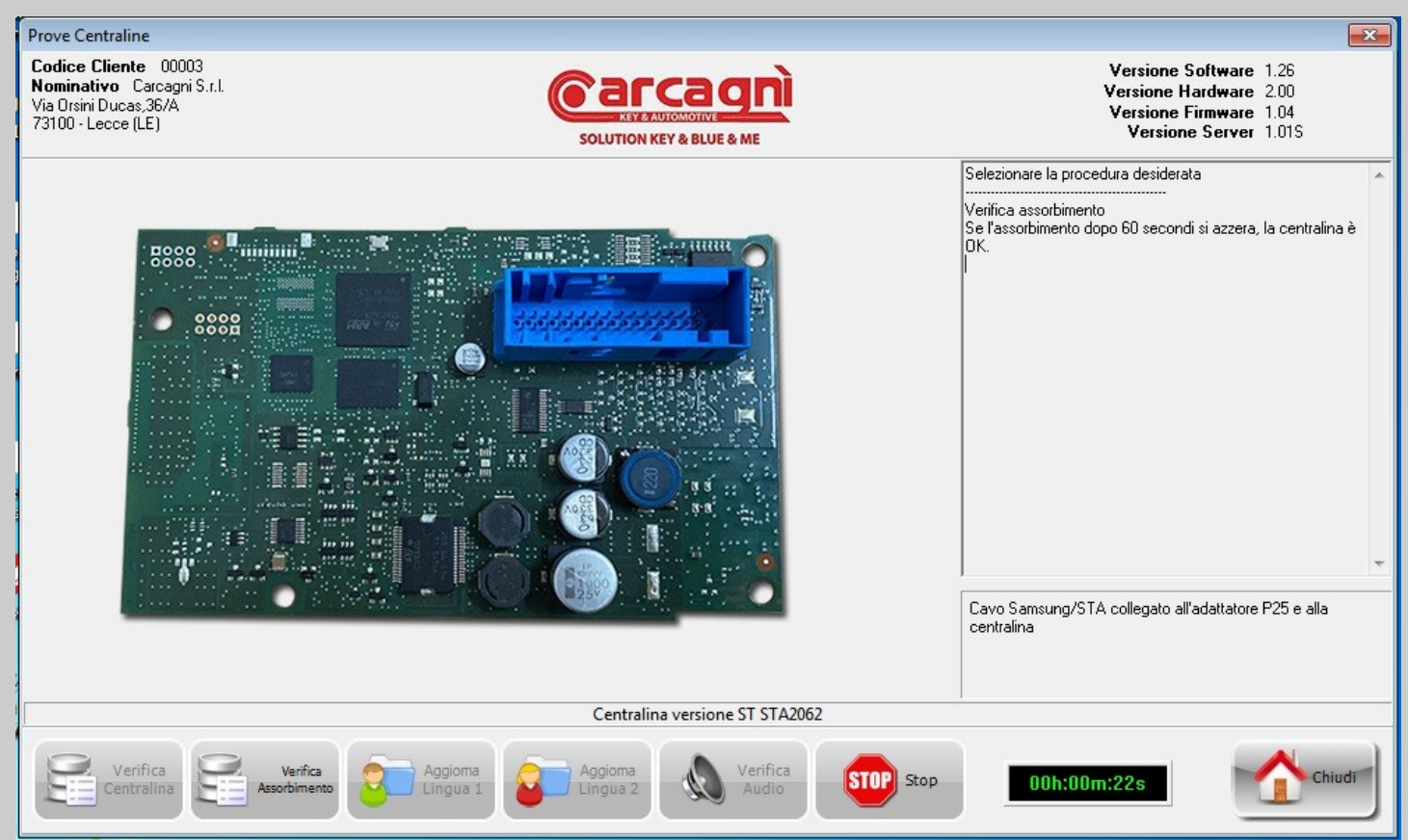

Control unit absorption check page. Maximum operation time 1.30 minutes. If absorption does not drop after this time, the control unit is faulty.

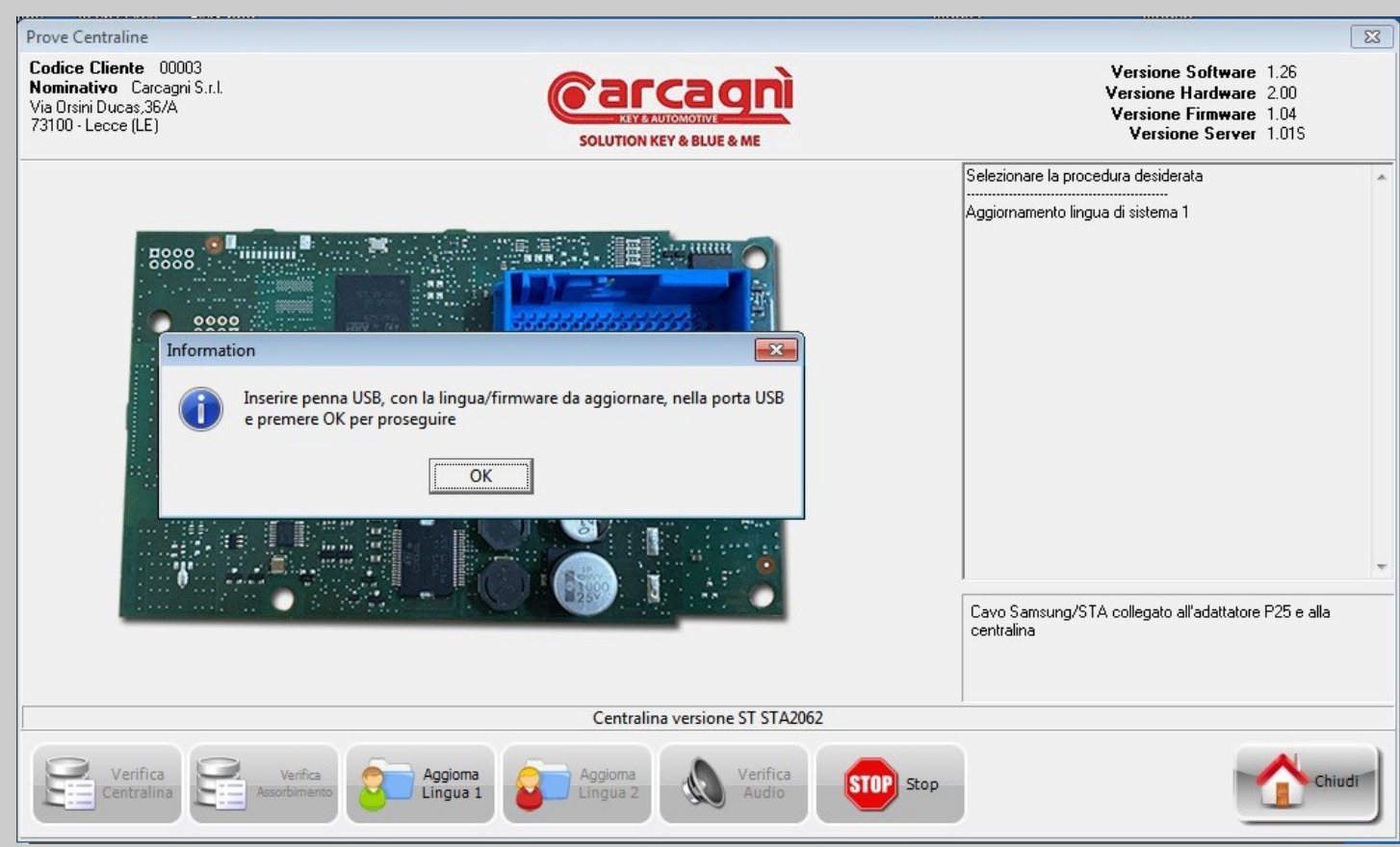

Update Page for Language1 and Firmware.

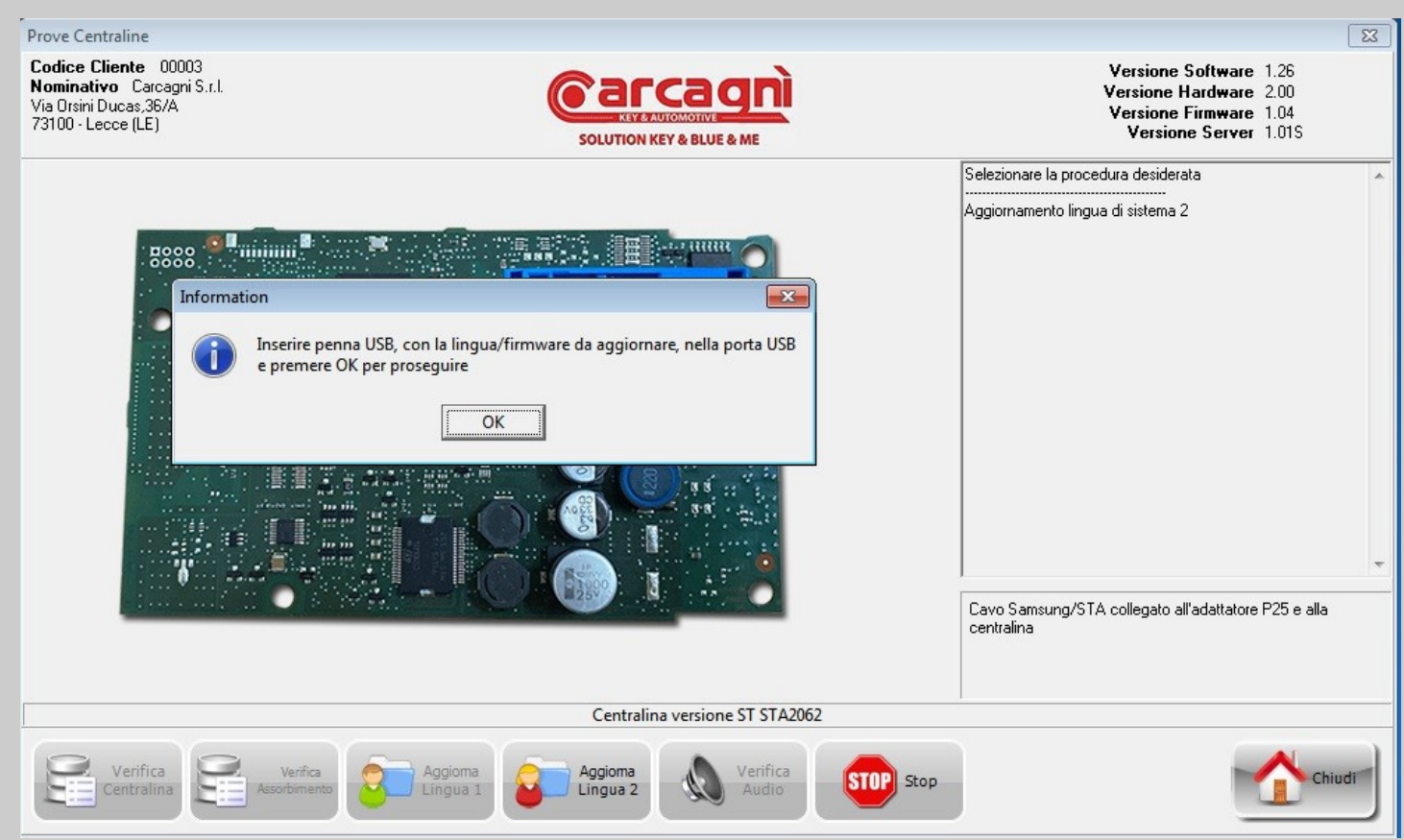

Update Page for Language2 and Firmware..

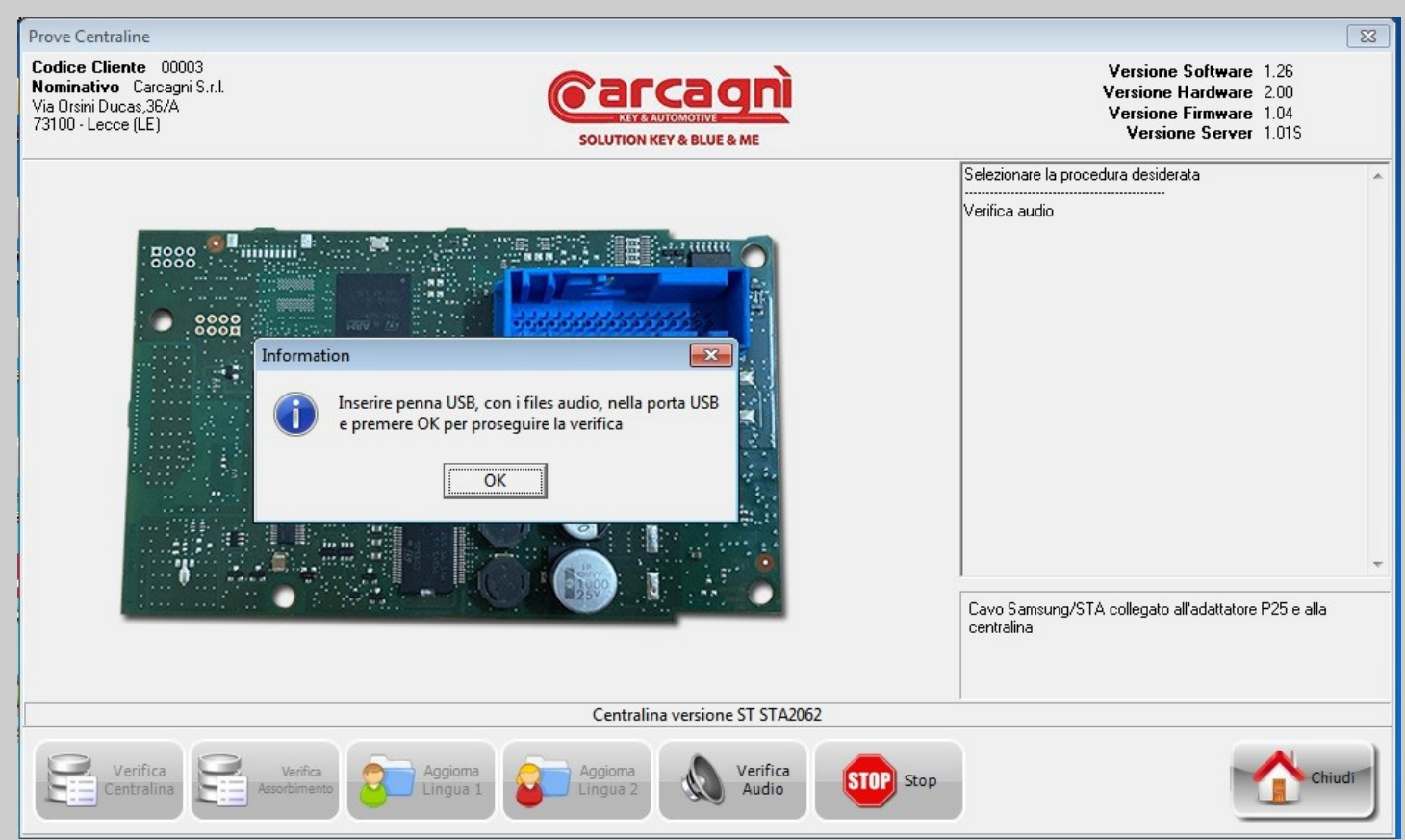

Page for audio test.

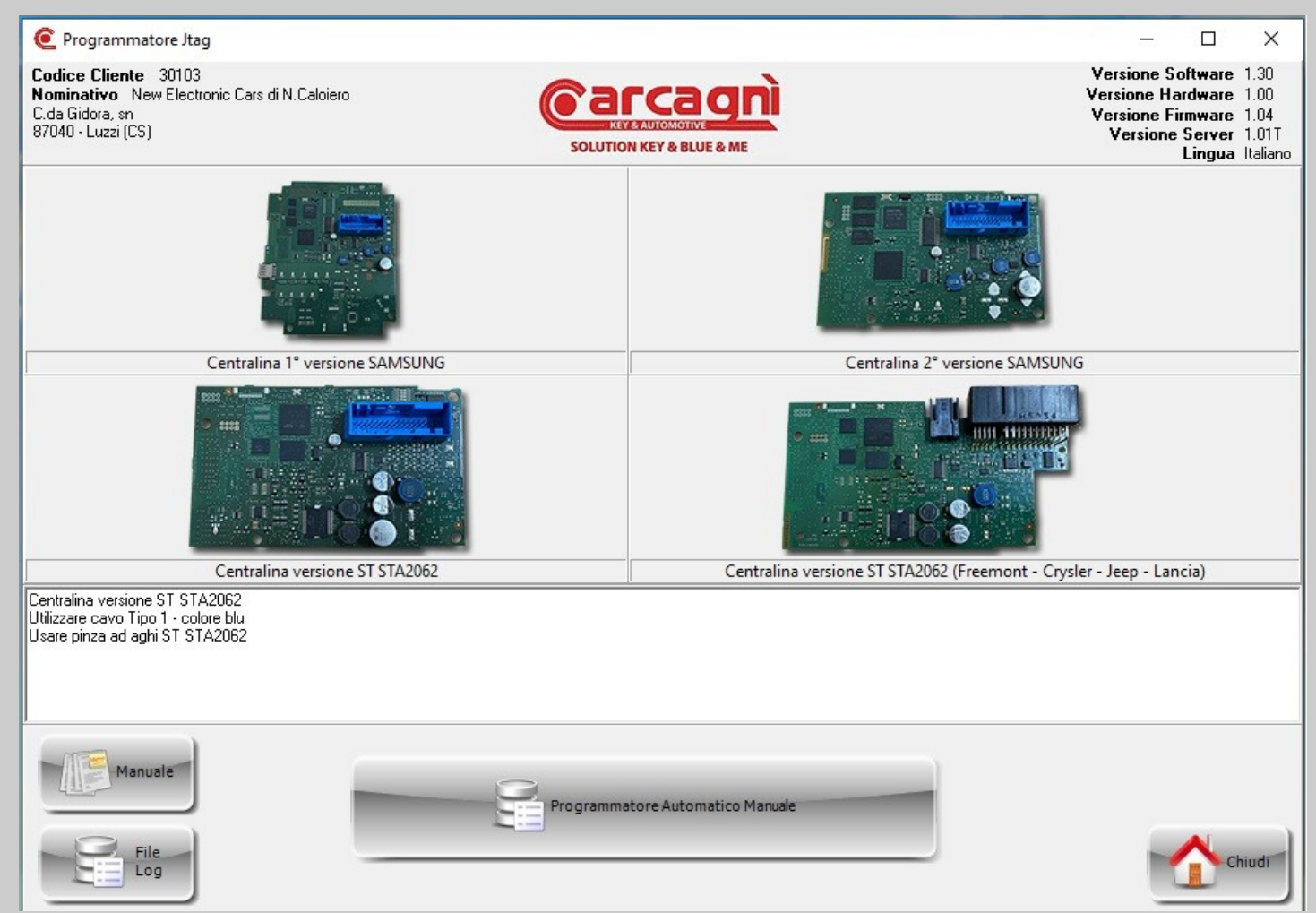

JTAG ECU type selection page, Manual View and Log File. To select, double click on the photo of the corresponding control unit and then click on the Automatic Manual Programmer button.

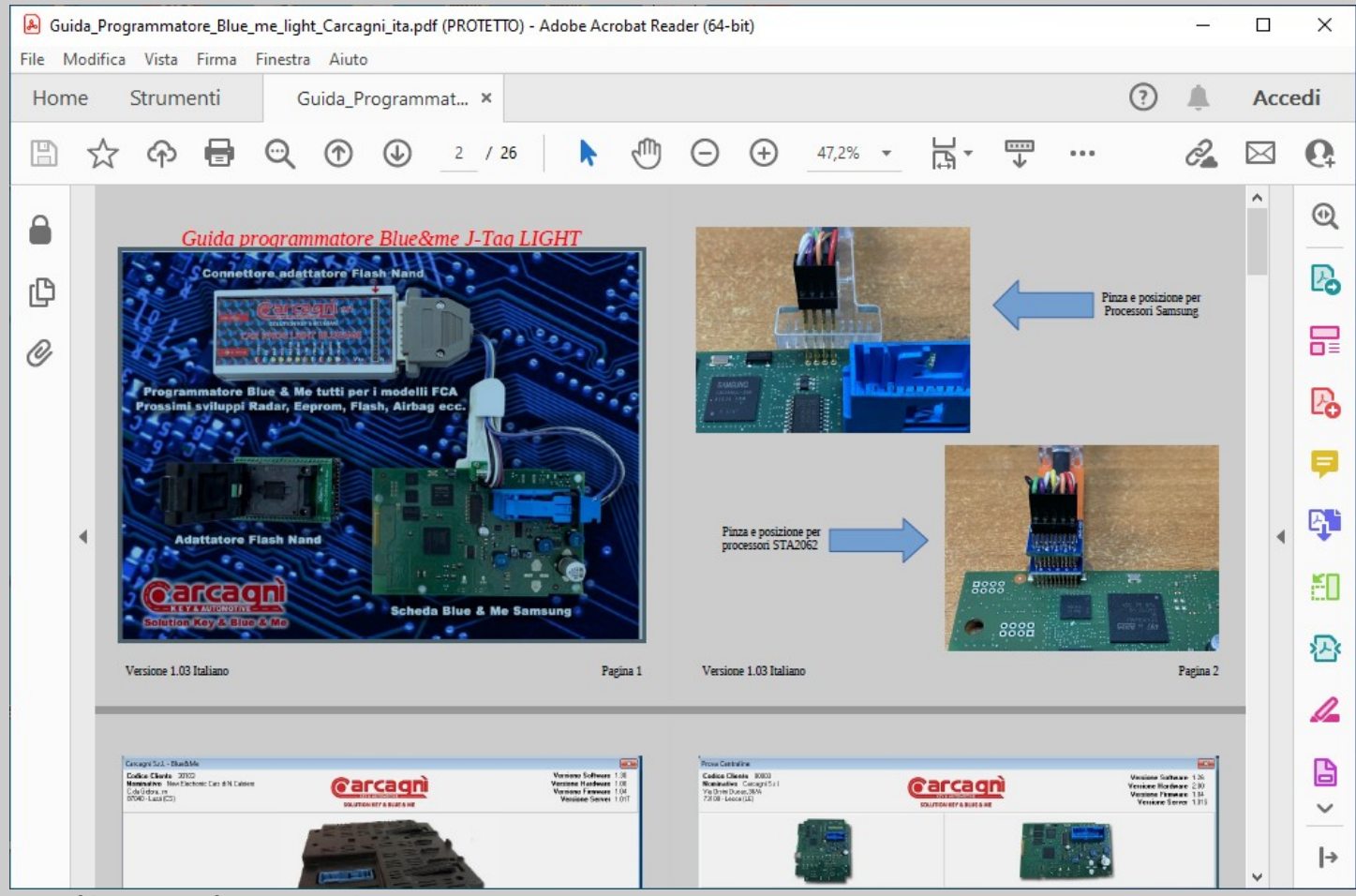

PDF file viewer for Userguide.

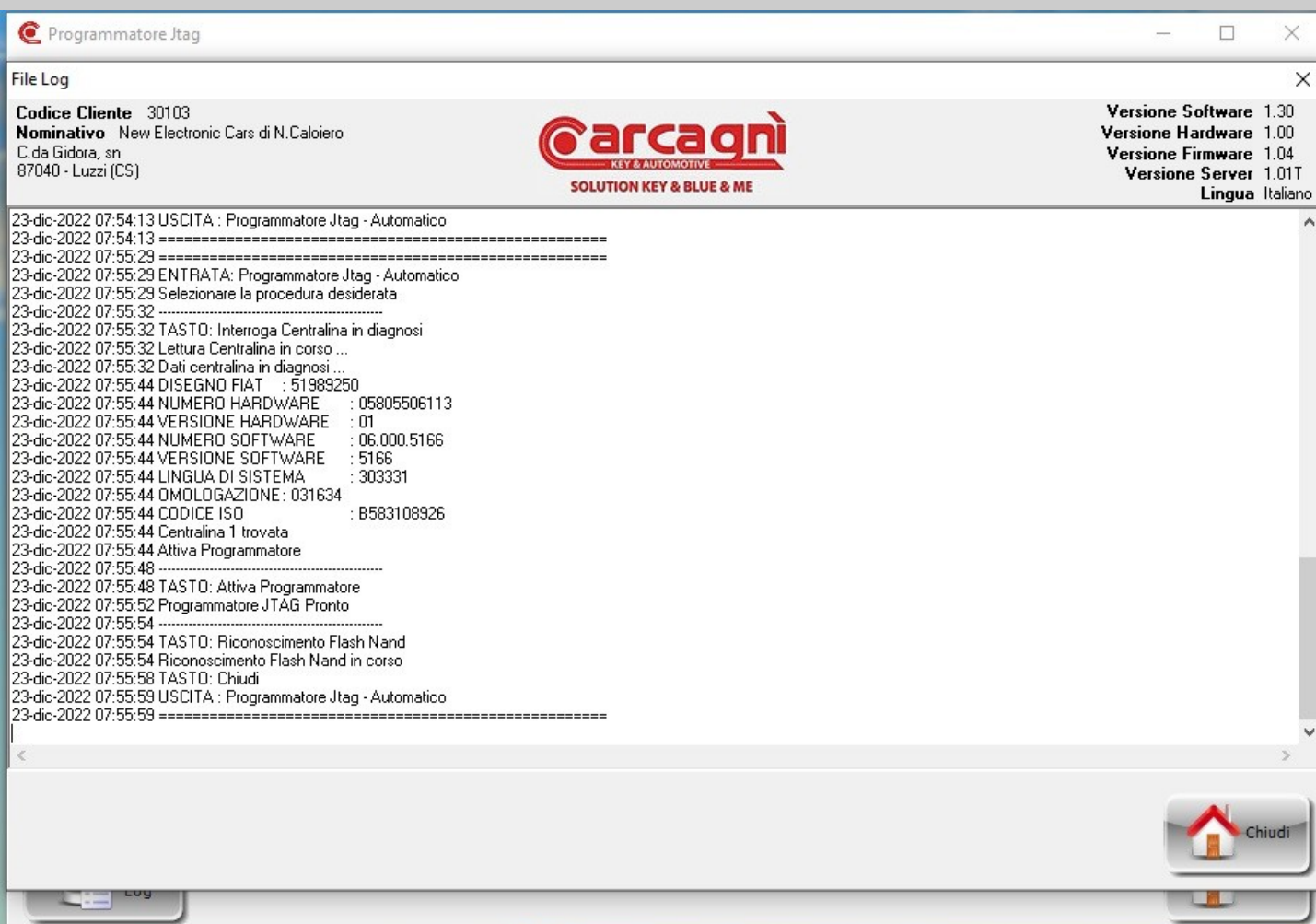

Window for viewing the LOG file which contains all the operations performed by the software. File absolutely NOT to be modified under penalty of complete loss of the content.

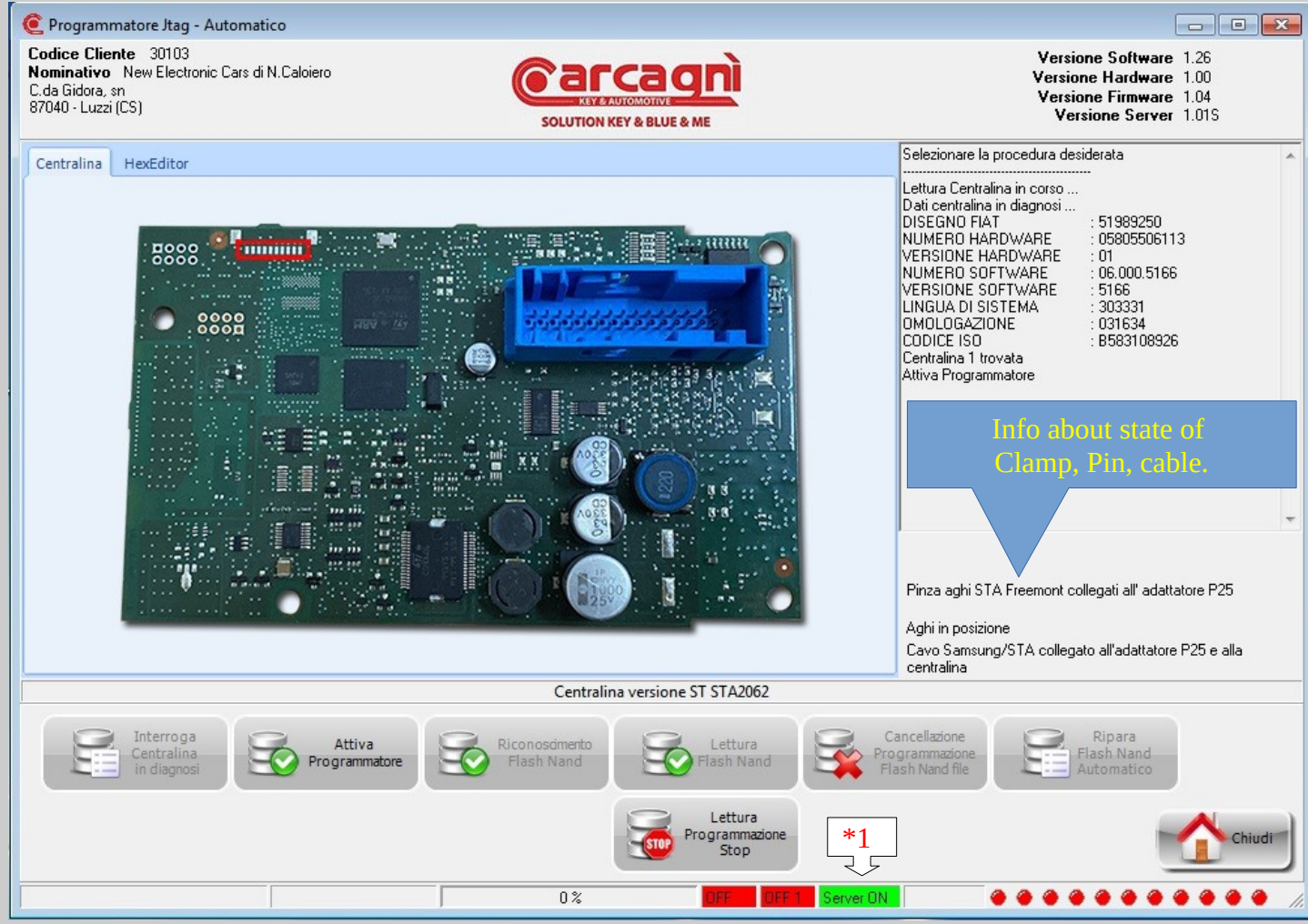

ECU interrogation page in diagnosis. (1) Pay attention on the status line to the indication of "Server ON" which must necessarily be green. If it is red, close the program and reopen. It is advisable to interrogate the centrila ONLY after the repair. If you want to interrogate first Go to the control unit test page and check.

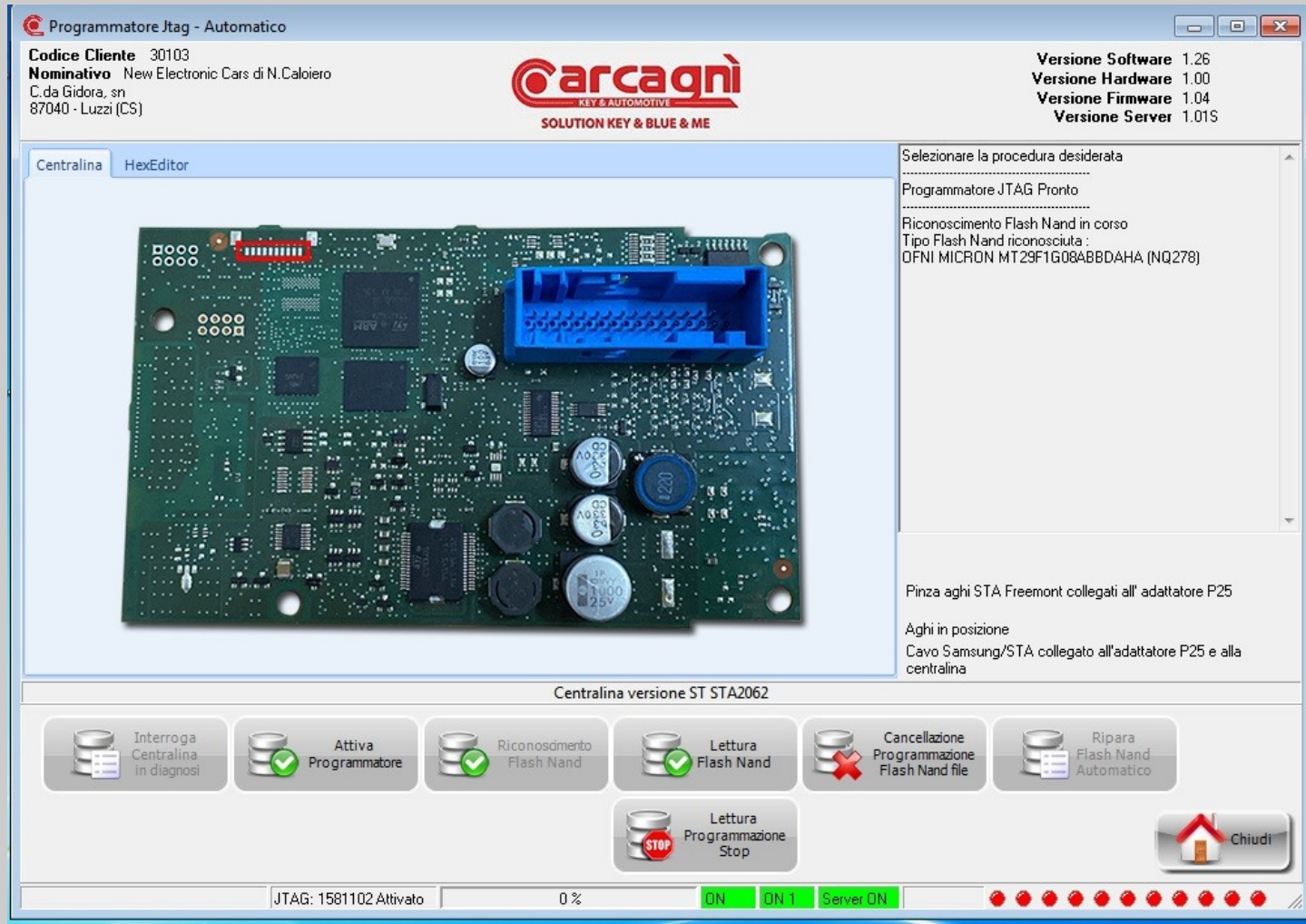

Page for JTAg programmer activation and type recognition of Micro and Flash Nand. First click the activate programmer button and wait for red off1 to turn green on1. Wait at least 5 seconds and then click on the nand flash recognition button. Off red turns on green. Before reading nand flash check that all indications are green. Otherwise, close to go back to the control unit selection page and repeat the operation.

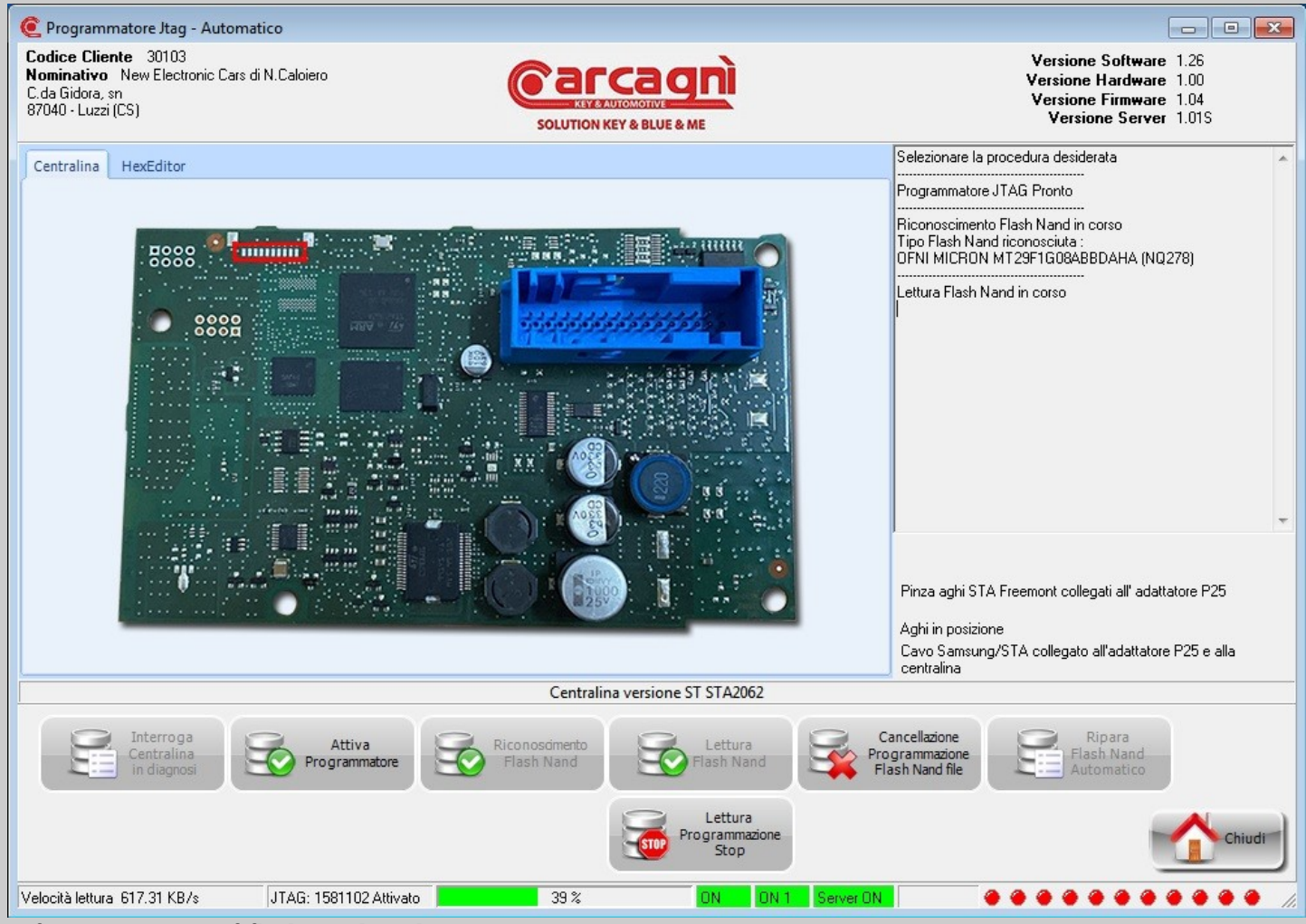

Information page of flash nand reading.

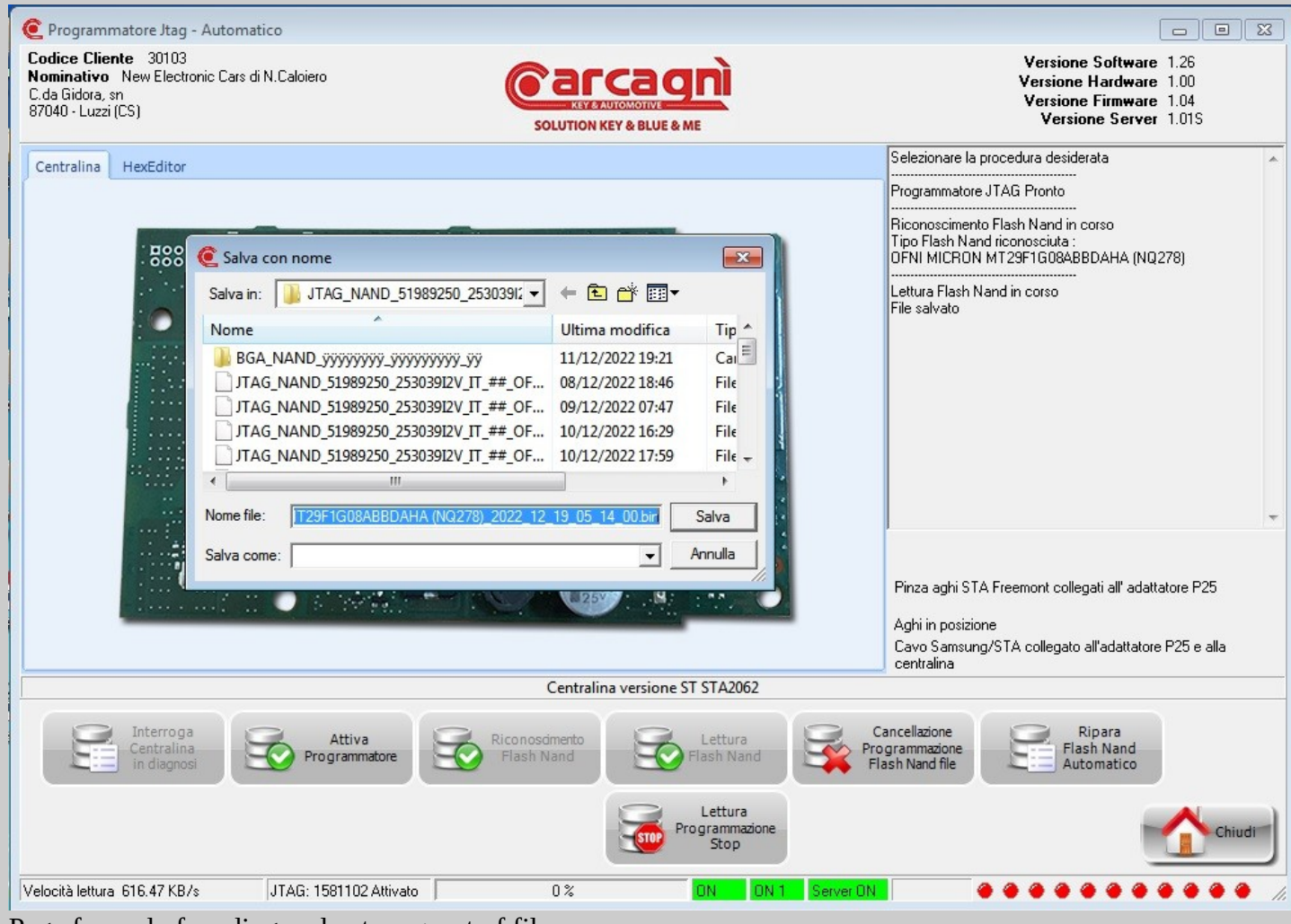

Page for end of reading and auto request of file save.

Default save path is<file:///c:/Carcagni%20blue&me/blue&me/jtag%20nand/>

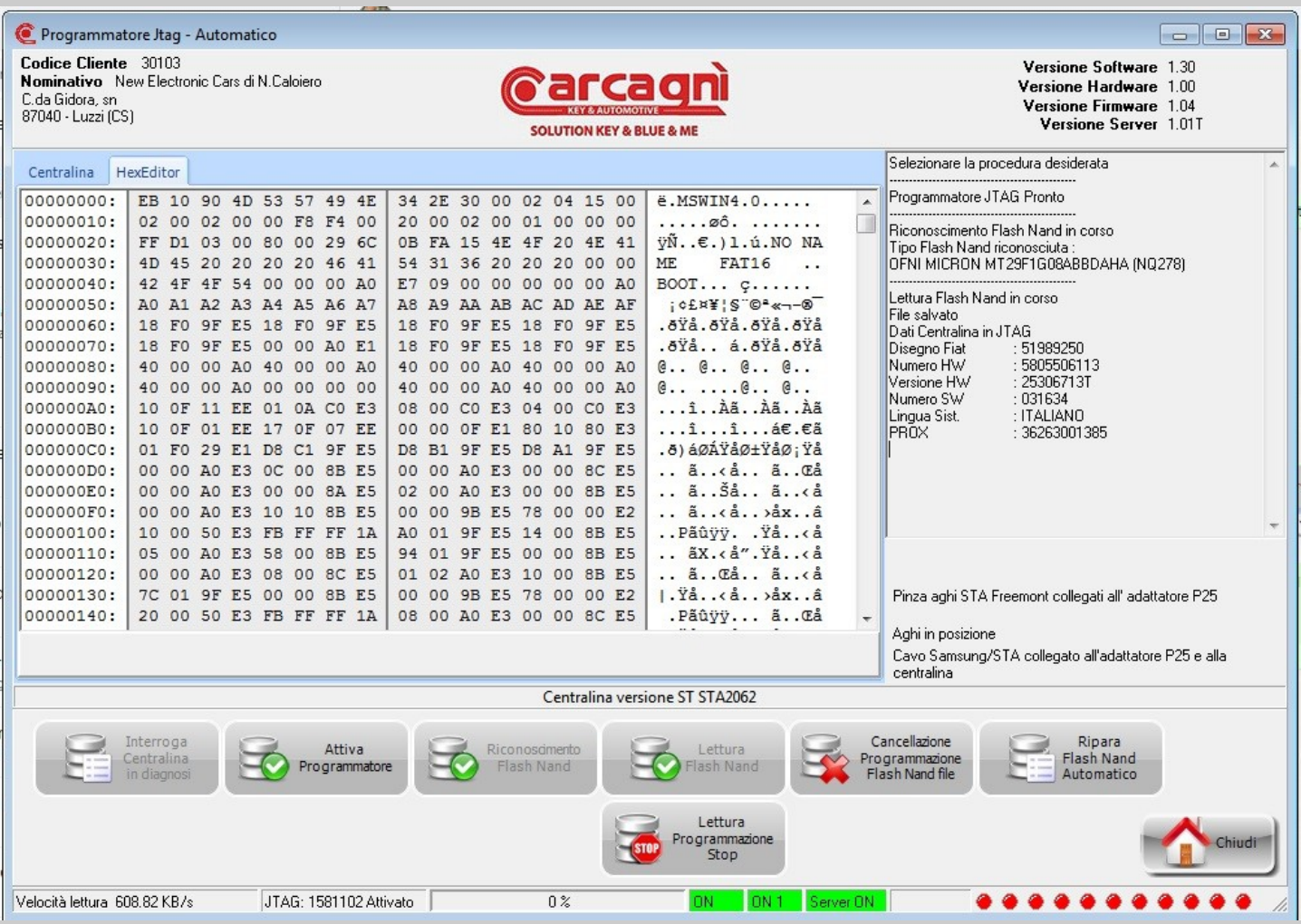

ECU information page after file reading and saving. To manually program a file to be selected via folder, click on the "cancel flash nand file programming" button. To automatically repair a nand flash using a file downloaded from the server, click on the button "Repair Nand Flash Automatically".

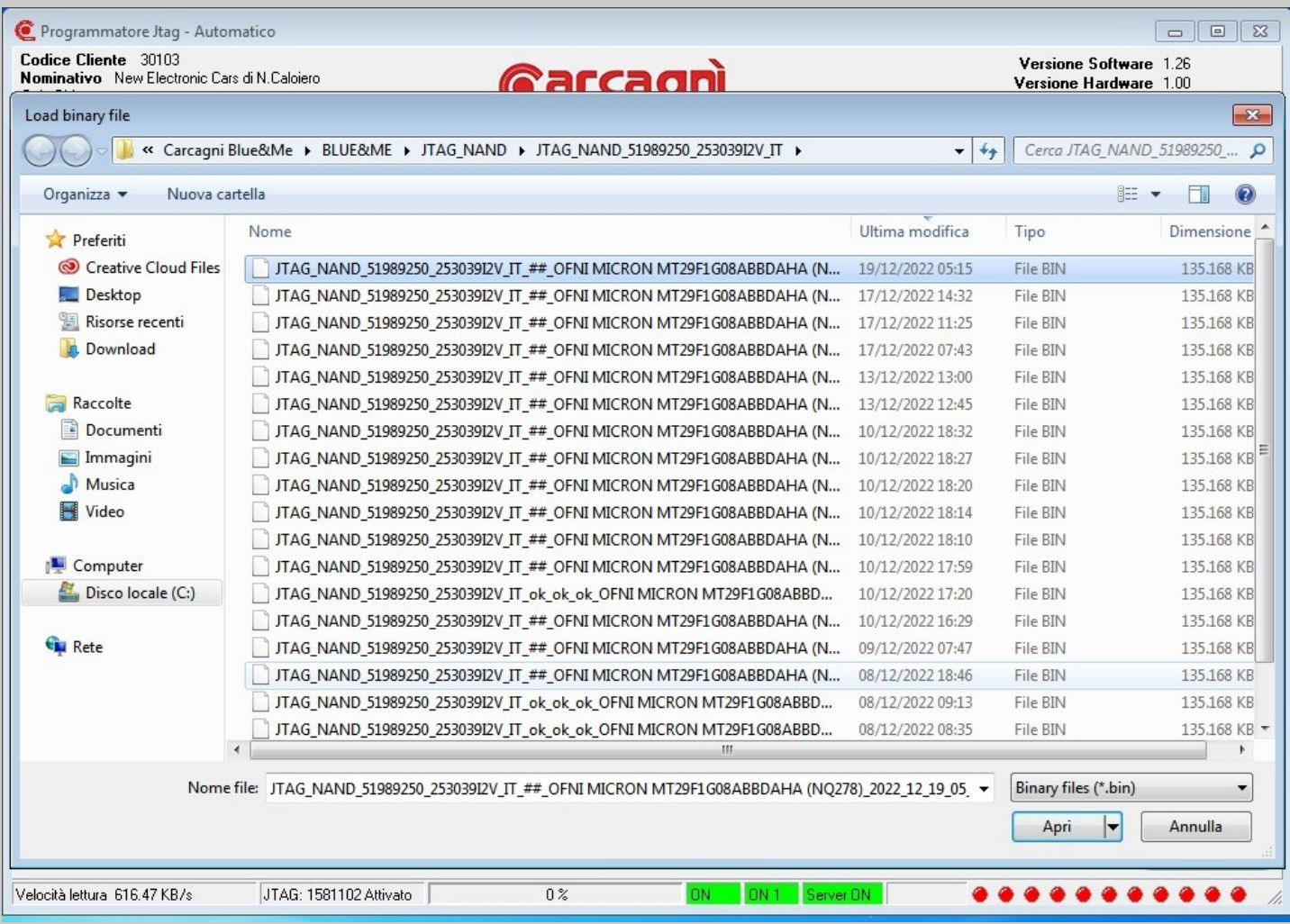

After reading you can select Hexeditor to view read file.

Folder Selection page to load file into memory and program on next step after click on button "erase program flash nand file".

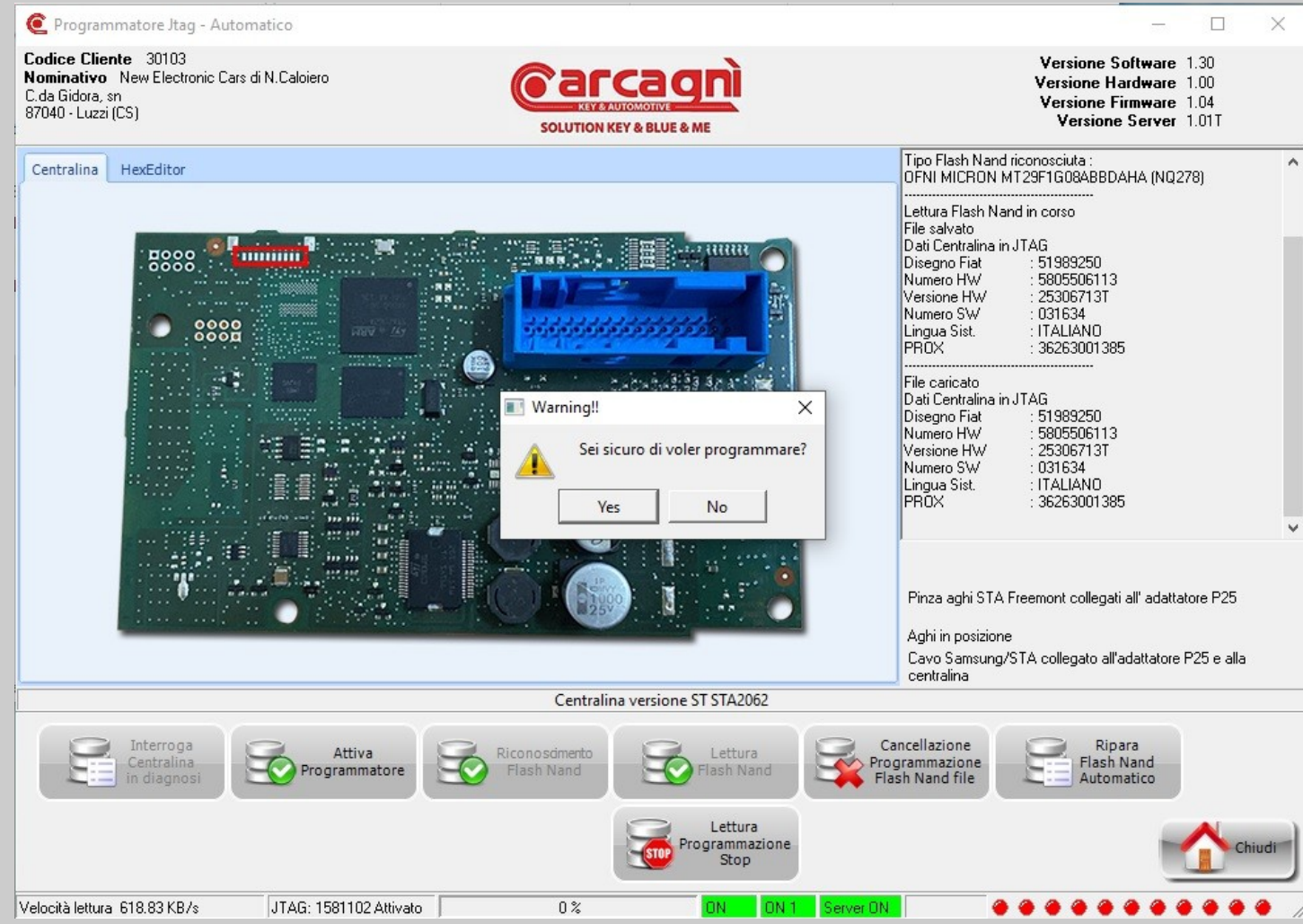

Request of confirm before to program. If you selected wrong file click on button "No" than click again on button "erase program flash nand file" to select the right file and program on next step after click on button "Yes".

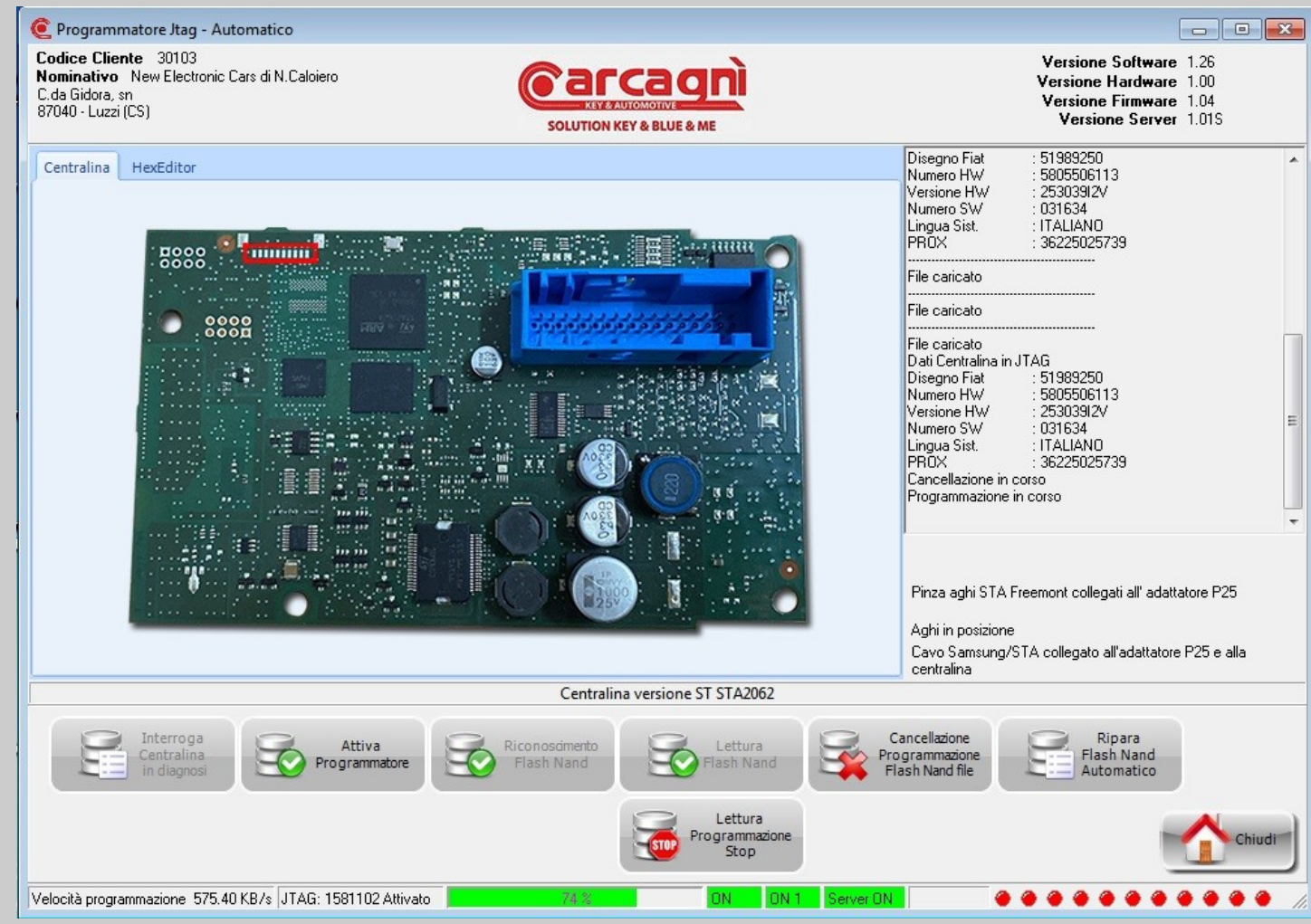

Info page of programming progress.

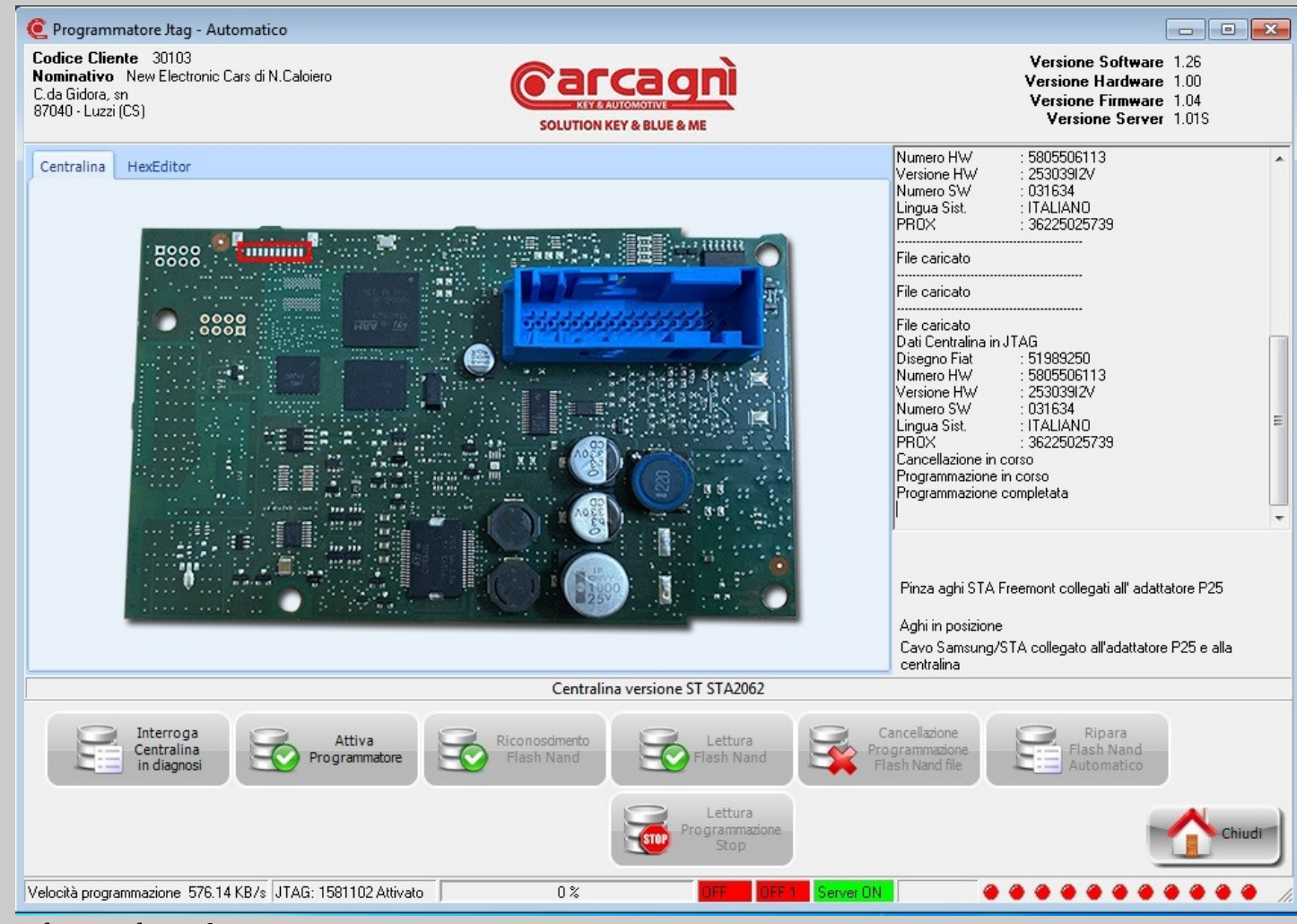

Info page for end programming.

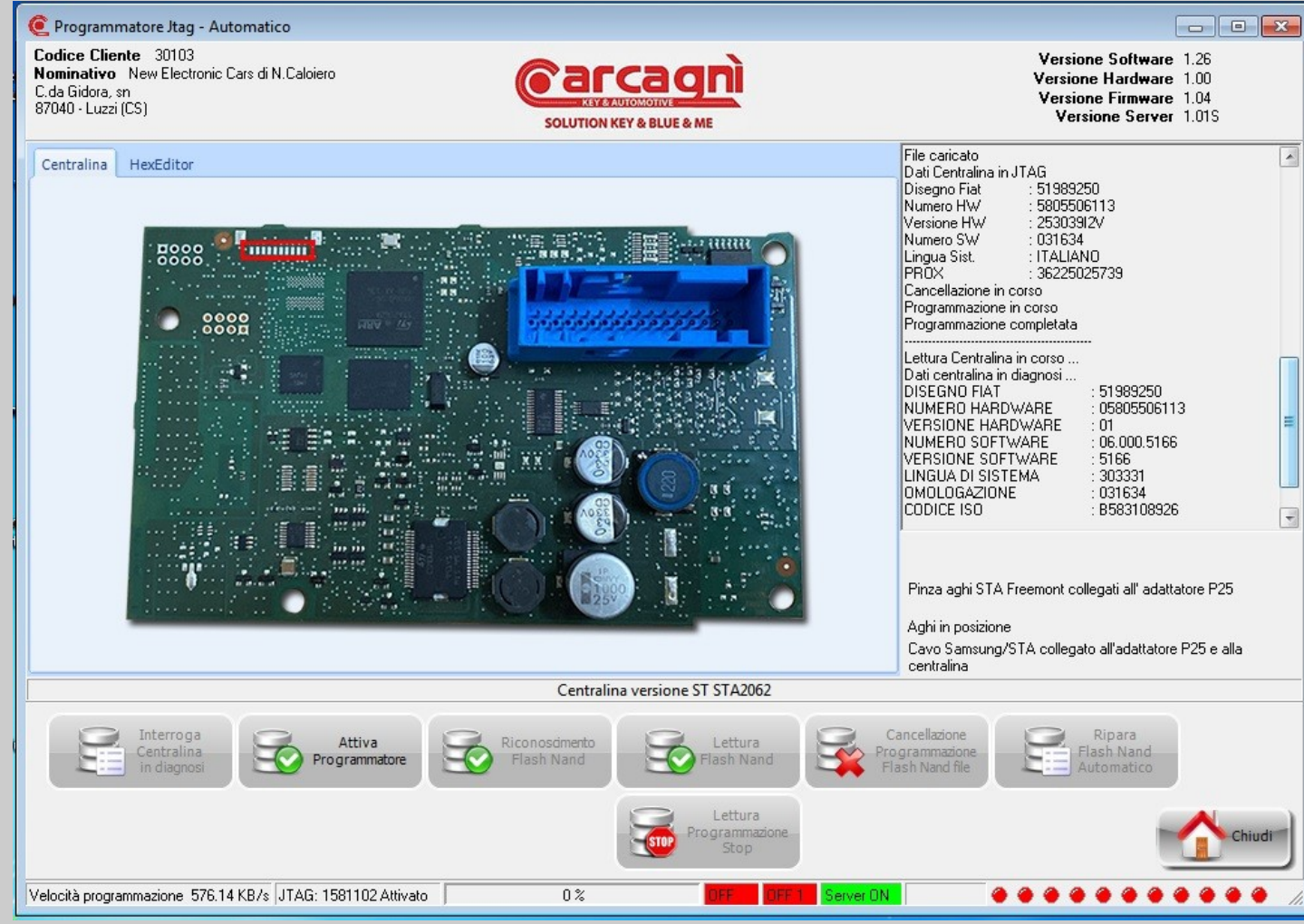

Data information page of the ECU under diagnosis at the end of the programming.

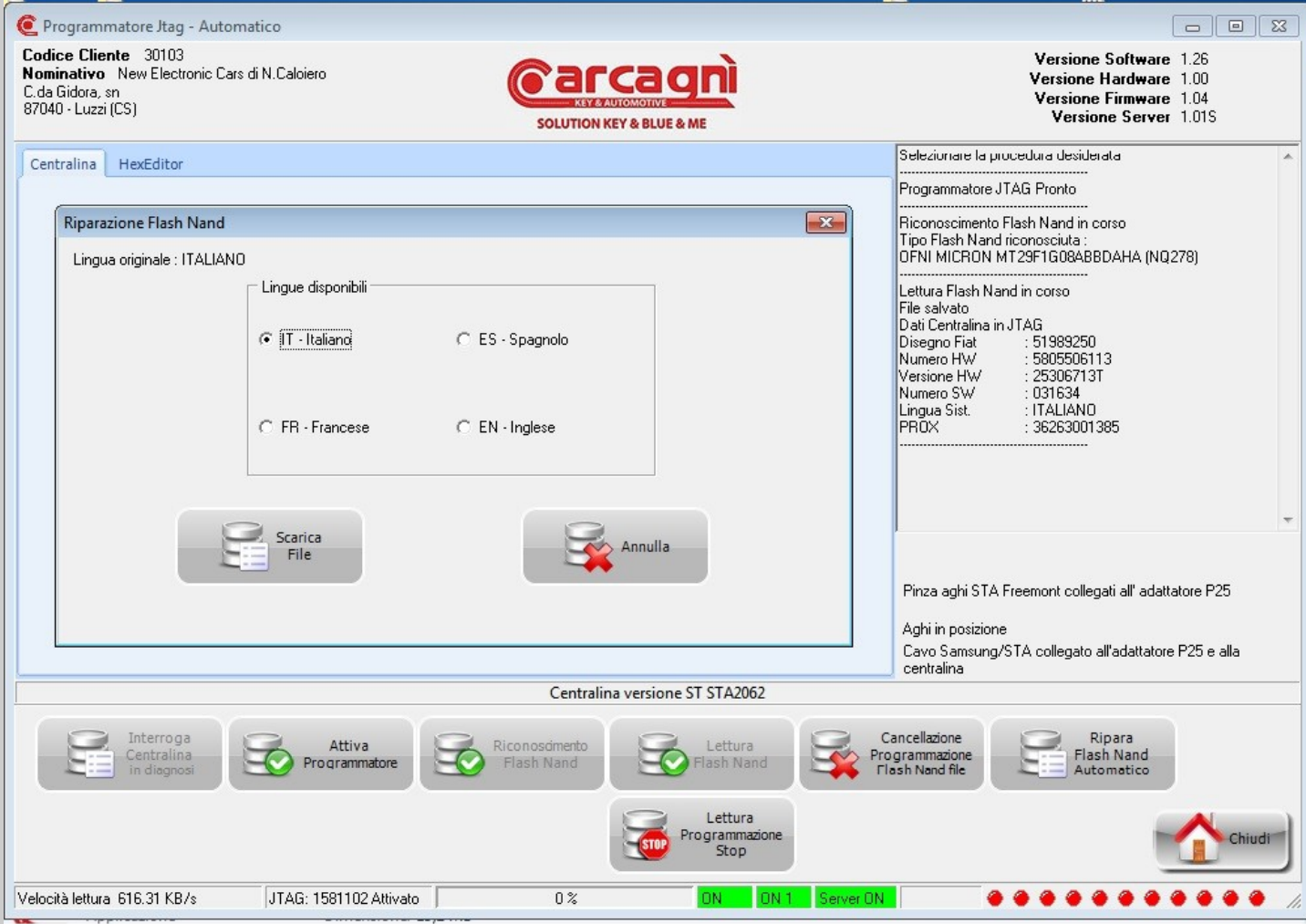

Language selection page (will be downloaded from server) shown after click on button "Auto Repair Flash Nand".

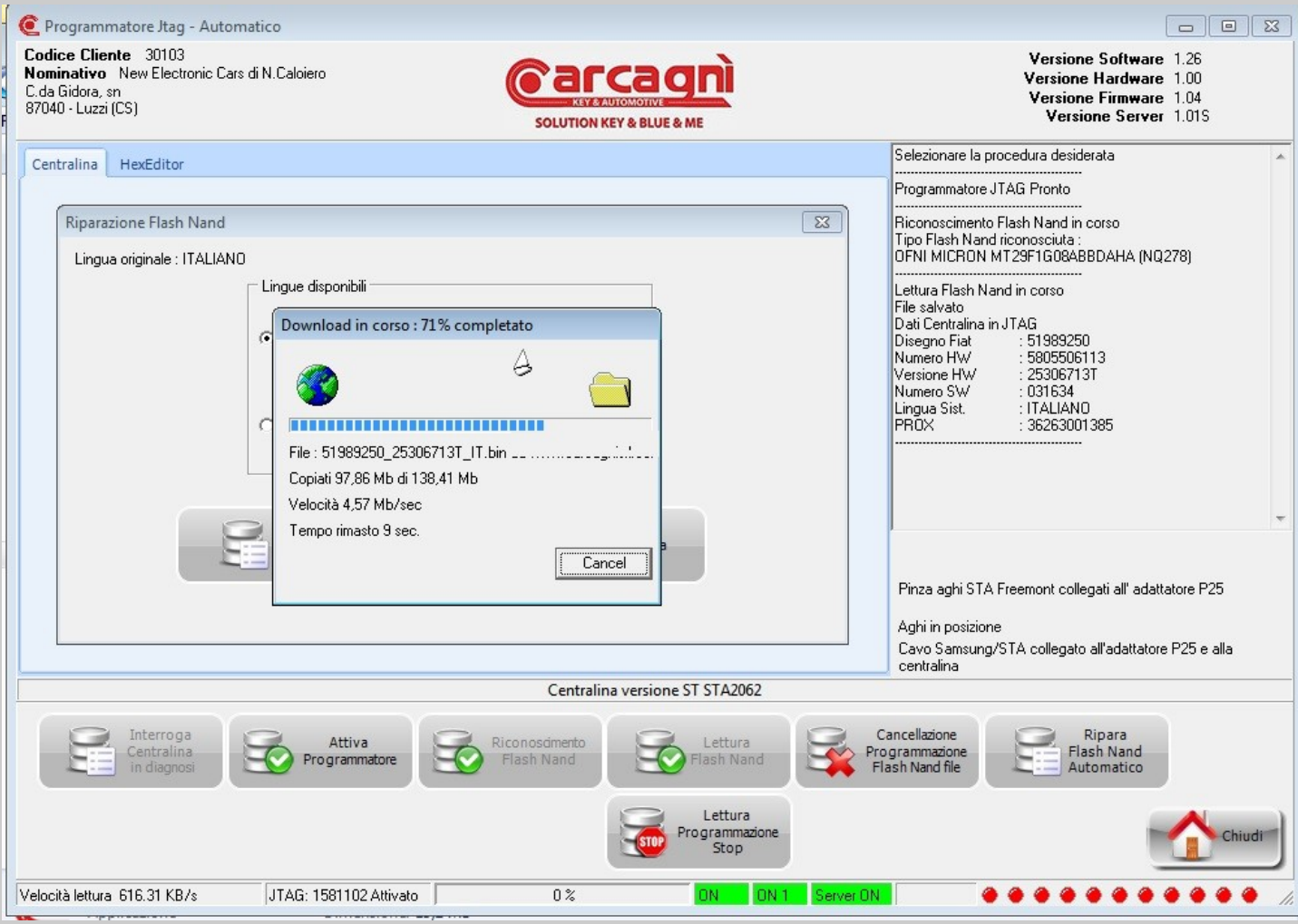

Info page of download progress from server.

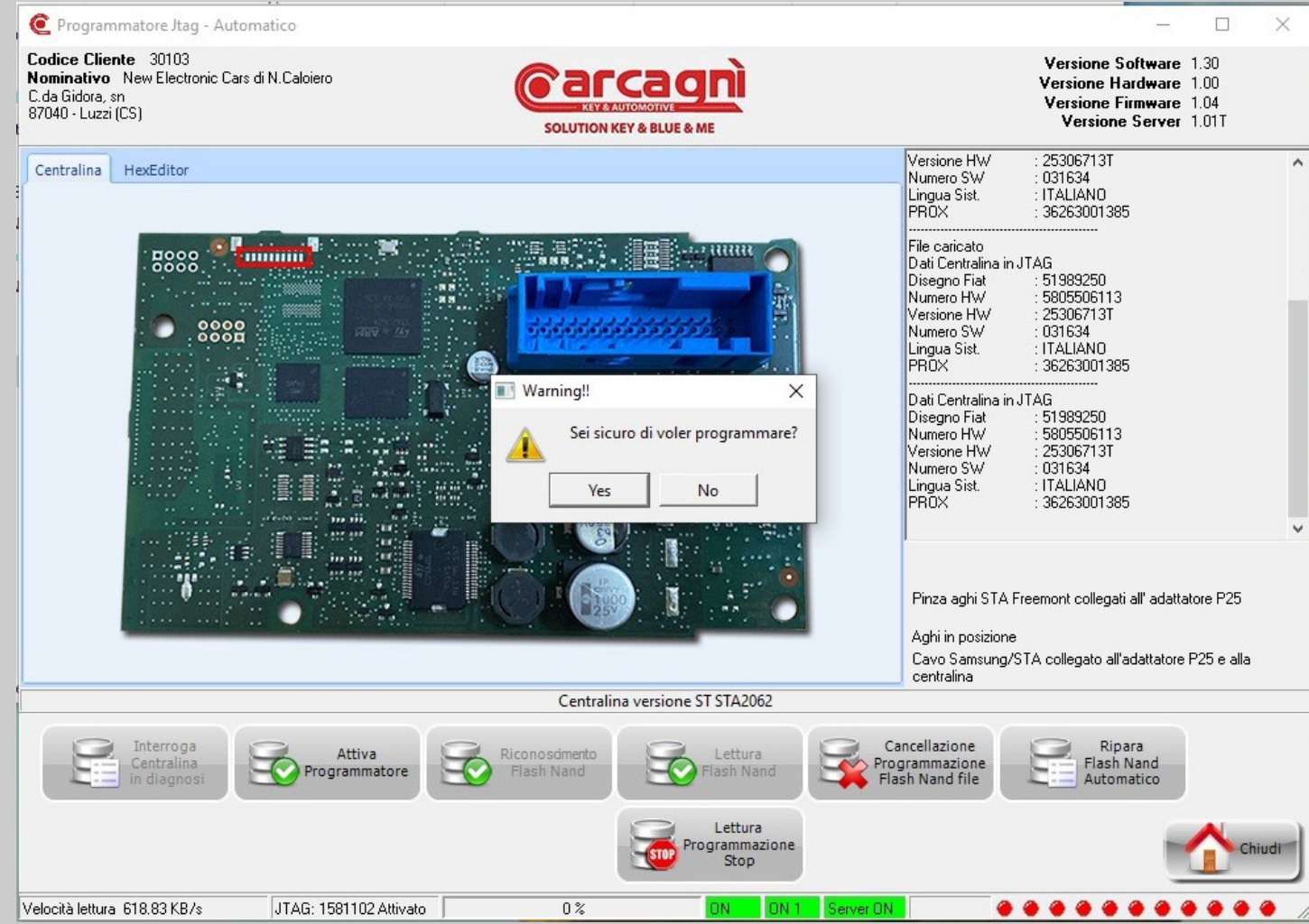

Confirm request page after verified file download from server and memory loading.To go on next step and continue to program click on button "Yes". If you selected wrong language click on button "No" to abort operation.

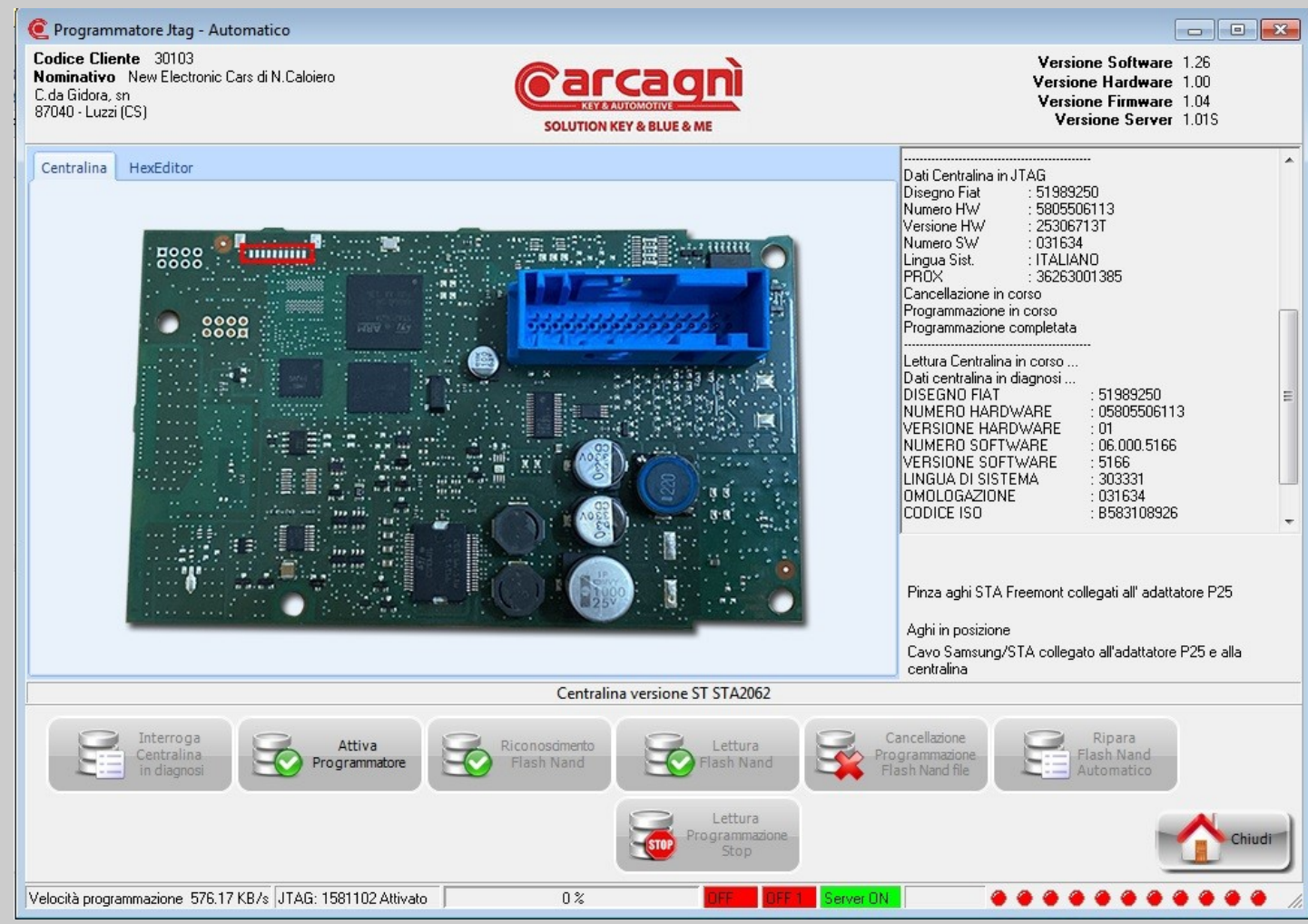

Info page for end of programm and interrogation of the control unit in diagnosis.